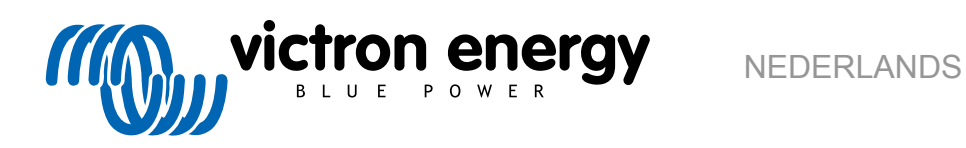

# **Instructies voor Pre-RMA testen op de testbank**

rev 03 - 03/2023

# Inhoudsopgave

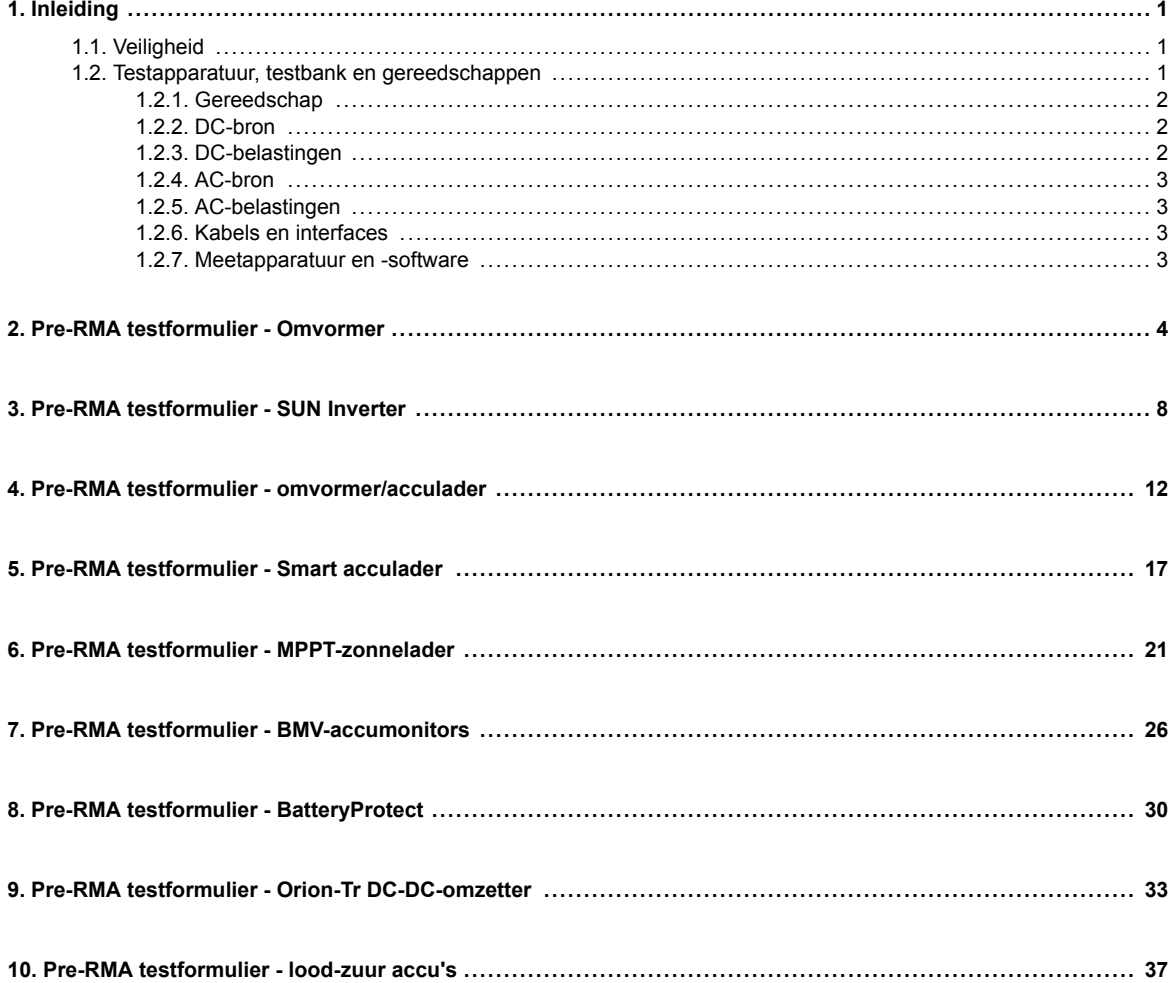

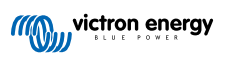

#### <span id="page-2-0"></span>**1. Inleiding**

Dit document is voornamelijk bedoeld voor Victron-distributeurs. Het wordt openbaar gedeeld ten behoeve van professionele installateurs en anderen die zich comfortabel voelen bij, en in staat zijn om zelf veilig de beschreven testen uit te voeren.

Mocht u dit niet zijn, vormt dit geen probleem. Het is helemaal niet vereist deze testen zelf uit te voeren voordat een product naar de verkoper of distributeur te sturen voor controle of reparatie.

Voordat u een garantieclaim, reparatieverzoek of vervangingsverzoek (RMA) indient, vereist Victron Energy dat het product in kwestie getest wordt op de testbank door onze directe klant (de Victron Energy-distributeur). De reden hiervoor is om te voorkomen dat een RMA wordt ingediend voor niet-defecte producten of voor producten met fouten die niet door de garantie gedekt worden.

Dit document beschrijft de opstelling en apparatuur die nodig zijn om een succesvolle test op de testbank uit te voeren en bevat testinstructies voor de meeste Victron Energy-productgroepen die ingevuld moeten worden voordat een RMA wordt ingediend.

De in dit document beschreven testen gaan over elke basisfunctionaliteit. Sommige minder gebruikte of makkelijker te testen producteigenschappen zijn niet inbegrepen. Bijvoorbeeld programmeerbare relais, communicatiepoorten, remote aan/uitaansluitklemmen enzovoort. Mochten deze door de klant gerapporteerd worden als defect, dan uiteraard testen op de testbank.

#### **1.1. Veiligheid**

De behuizing van onze producten mag alleen worden verwijderd door een gekwalificeerde technicus met een elektronische of elektromechanische opleiding, en die op de hoogte is van de lokale veiligheidsrichtlijnen en -vereisten.

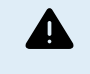

Raadpleeg, voorafgaand aan het testen van een Victron Energy-product, altijd de veiligheidsinstructies in de producthandleiding. Producthandleidingen zijn beschikbaar op de productpagina's van de [Victron Energy](https://www.victronenergy.nl/)[website.](https://www.victronenergy.nl/)

Enkele standaard veiligheidsrichtlijnen:

- Wisselspanning (AC) is gevaarlijk en schadelijk. Gebruik gezekerde stroomonderbrekers en aardlekschakelaars.
- Gelijkspanning (DC) is gevaarlijk en schadelijk.
- Voorkom het kortsluiten van accu's.
- Zorg er bij het werken met accu's voor dat alle DC-belastingen voldoende zijn gezekerd.
- Houd er rekening mee dat het opladen van lood-zuur accu's explosieve gassen kan creëren.
- Gebruik altijd elektrisch geïsoleerd gereedschap.

#### **1.2. Testapparatuur, testbank en gereedschappen**

Om te kunnen bevestigen of een Victron Energy-product defect is, moet het afzonderlijk worden getest. Deze tests worden uitgevoerd op een speciale testbank. De testbank bevat alle apparatuur die nodig is voor de test.

Idealiter is deze testbank een vast onderdeel van de werkplaats en is deze goed toegankelijk.

De testbank is er een van uw eigen ontwerp. De testbank bevat alle relevante apparatuur nodig voor het testen van een Victron Energy-product.

Een testbank bevat over het algemeen de volgende items:

- Accubank en DC-voeding.
- DC-belastingen en AC-belastingen.
- DC- en AC-stroomonderbrekers en automatische zekeringen.
- Kabels voor DC- en AC-voeding met verschillende aderdiktes.
- Gereedschap.
- Elektrische meetapparatuur.
- Computer en een tablet of smartphone.
- Interfaces en datakabels.

<span id="page-3-0"></span>• Voor het testen van de PV-input van de SUN Inverter is een weerstand nodig die de piekstroom beperkt. Voor de 12/250 SUN Inverter worden de twee weerstanden van 1 Ohm, 200 Watt in parallel gebruikt, en in serie voor de 24/250 SUN Inverter. Zorg ervoor dat de weerstanden voldoende dissipatiecapaciteit hebben in de vrije lucht, of monteer ze op een geschikt koelblok.

#### **1.2.1. Gereedschap**

#### **Gebruik altijd geïsoleerd gereedschap:**

Het werken met elektriciteit en accu's is gevaarlijk. Vermijd kortsluiting in de accu-aansluitklemmen of de DC-aansluitklemmen van onze producten. Gebruik geïsoleerde moersleutels of steeksleutels om onbedoelde kortsluiting te voorkomen.

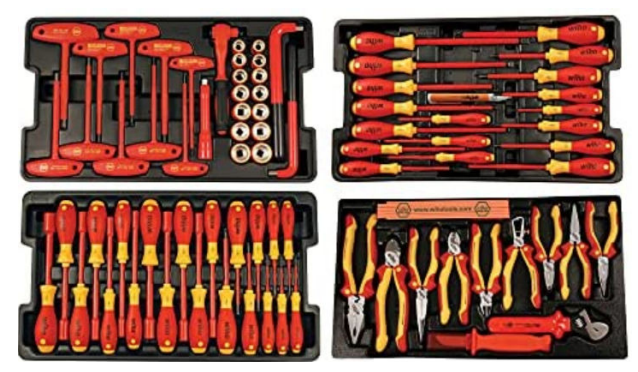

*Wiha-geïsoleerde gereedschapsset met schroevendraaiers, moersleutels, tangen, messen etc.*

#### **Gebruik het juiste formaat gereedschap en draai het correct vast:**

Bijna alle moeren, schroeven en bouten die worden gebruikt in de producten van Victron Energy zijn metrisch. Gebruik de juiste maat gereedschap.

De meeste verbindingsbouten en -schroeven zijn gemaakt van messing: te strak aandraaien moet voorkomen worden. Een messing bout of schroef kan gemakkelijk breken. Gebruik een momentsleutel om dit te voorkomen. De juiste momentinstellingen staan vermeld in de producthandleiding.

Als het koppelmoment niet bekend is, gebruik dan deze richtlijn:

- M6 bouten, schroeven en moeren = 6 Nm.
- M8 bouten, schroeven en moeren = 11 Nm.

Voorkom het te strak aandraaien van de behuizingschroeven. U kunt automatische schroevendraaiers gebruiken, maar zorg ervoor dat u een in het midden gepositioneerde momentinstelling gebruikt.

#### **Krimpgereedschap:**

Zorg ervoor dat de elektrische kabels aansluitklemmen hebben die geschikt zijn voor de elektrische aansluitingen die moeten worden gemaakt.

Gebruik het juiste krimpgereedschap bij het krimpen van de kabelaansluitklemmen op de kabels.

#### **1.2.2. DC-bron**

Een DC-voeding of een set accu's die 12 V, 24 V of 48 V kunnen leveren.

#### **DC-voeding:**

Gebruik een gereguleerde DC-voeding die instelbaar is tussen 0-60 V en 0-40 A, zoals de Delta Elektronika SM3300-serie. Een voeding heeft de voorkeur omdat deze in staat is tot stroombegrenzing, waardoor een DC-zekering overbodig wordt.

#### **Accu's:**

Als er geen voeding beschikbaar is, gebruik dan in plaats daarvan accu's. Gebruik vier 12 V-accu's om een accubank van 12 V, 24 V of 48 V te creëren. Maar houd er rekening mee dat kortsluiting in de accu te allen tijde moet worden voorkomen: er moeten daarom ook DC-zekeringen gebruikt worden. Gebruik voor gebruiksgemak automatische zekeringen.

#### **1.2.3. DC-belastingen**

Enkele voorbeelden van DC-belastingen:

- Een DC-belastingsbank
- Een omvormer met een AC-belasting.

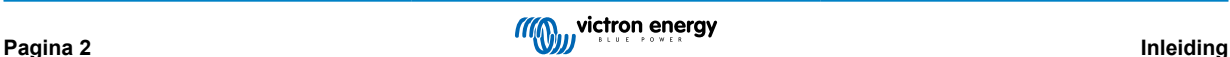

<span id="page-4-0"></span>• DC-gloeilampen.

#### **1.2.4. AC-bron**

Gebruik het elektriciteitsnet (netspanning) als AC-bron. Gebruik geen aggregaat omdat deze vaak een onvoldoende kwaliteit sinusgolf heeft.

Als een andere AC-spanning nodig is, gebruik dan een variabele transformator (Variac) of een Victron-scheidingstransformator om de netspanning om te zetten in een andere spanning. Hierdoor kan 110 V-apparatuur getest worden in een land met 230 V of andersom.

#### **1.2.5. AC-belastingen**

Enkele voorbeelden van AC-belastingen:

- Elektrische kachels.
- AC-gloeilampen.

Opmerking: Gebruik geen heteluchtpistolen (verfafbranders) Deze zijn niet geschikt voor belastingstests omdat ze niet-lineaire belastingen hebben, de hele sinusgolf wordt niet gelijk belast.

#### **1.2.6. Kabels en interfaces**

De DC- en AC-kabels moeten de diktes hebben zoals aanbevolen in de producthandleiding van het geteste product.

Houd er rekening mee dat de DC-kabels en connectoren tussen de DC-voeding en het te testen apparaat moeten kunnen omgaan met de grote DC-stromen die gebruikelijk zijn in laagspanningssystemen. Als er te dunne kabels worden gebruikt, zal dit leiden tot potentiële spanningsdalingen en zullen de testresultaten verstoord zijn.

#### **Vereiste interfaces en datakabels voor het testen op de testbank van Victron-producten:**

- VE.Direct naar USB-interface: Gebruik deze om met een computer te communiceren via de VE.Direct-poort. Dit is handig wanneer de Windows-versie van de VictronConnect-app gebruikt wordt.
- VE.Direct Bluetooth Smart-dongle: Gebruik dit om te communiceren met Bluetooth via de VE.Direct-poort om de ingebouwde Bluetooth-interface te omzeilen. Dit is handig als de PIN code van het product niet bekend is.
- VE.Direct-kabel: Gebruik deze om een GX-apparaat aan te sluiten op een VE.Direct-poort.
- Interface MK3-USB: Gebruikdeze om met een computer te communiceren via de VE.Bus met behulp van de VictronConnectapp of de VEConfigure-software.
- RJ45 UTP-kabel: Gebruik deze om een interface of een GX-apparaat aan te sluiten op een VE.Bus- of VE.Can-poort.
- VE.Can RJ45-afsluiting: Gebruik deze voor VE.Can-communicatie.
- RJ12 UTP-kabel: Gebruik deze tussen de BMV-hoofdunit en de BMV-shunt. Dit is handig voor het geval de BMV RJ12 UTP-kabel ontbreekt of om een probleem met de kabel uit te sluiten.

#### **1.2.7. Meetapparatuur en -software**

De volgende meetapparatuur en -software zijn nodig:

- Een True RMS-multimeter, zoals een Fluke 87-multimeter.
- Een DC-stroomtang. Bijvoorbeeld de Fluke i1010 AC/DC-stroomtang. i1010 AC/DC kan gebruikt worden met de Fluke 87 multimeter.
- De VictronConnect-app voor het controleren, configureren of updaten van de firmware.
- Het pakket VE Configuration tools for VE.Bus Products Houd er rekening mee dat in de meeste gevallen de VictronConnectapp moet worden gebruikt (in plaats van de tools). De enige uitzondering is het instellen of resetten van netcodes of het wijzigen of verwijderen van assistenten.
- Een Cerbo GX met een GX touchscreen en een VRM-account. De Cerbo GX kan gebruikt worden om een unit te bewaken, fouten uit te lezen, te configureren, de firmware bij te werken of remote toegang te verlenen.
- Een oscilloscoop met een eenvoudig ontwerp (optioneel). Houd er rekening mee dat bij het gebruik van een oscilloscoop er ook een sonde nodig is die geschikt is voor het meten van 110 VCA en 230 VCA.

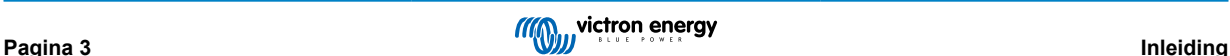

# <span id="page-5-0"></span>**2. Pre-RMA testformulier - Omvormer**

### **1. Algemeen**

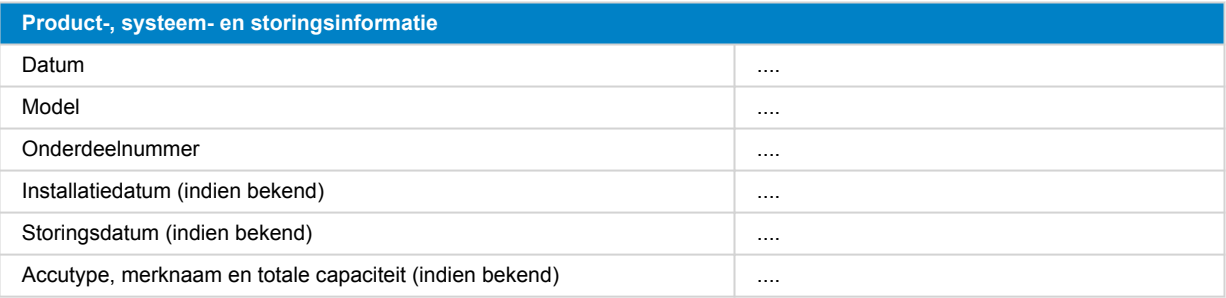

#### **2. Eerste controle**

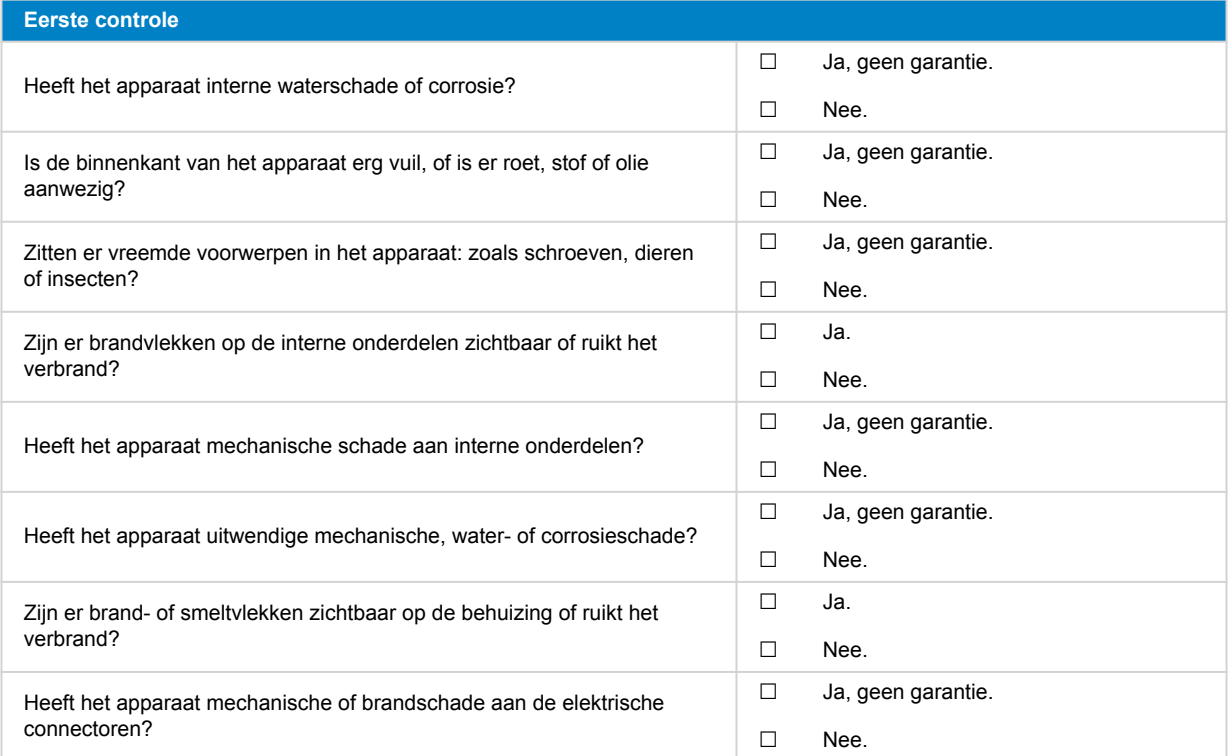

#### **3. Eerste keer opstarten**

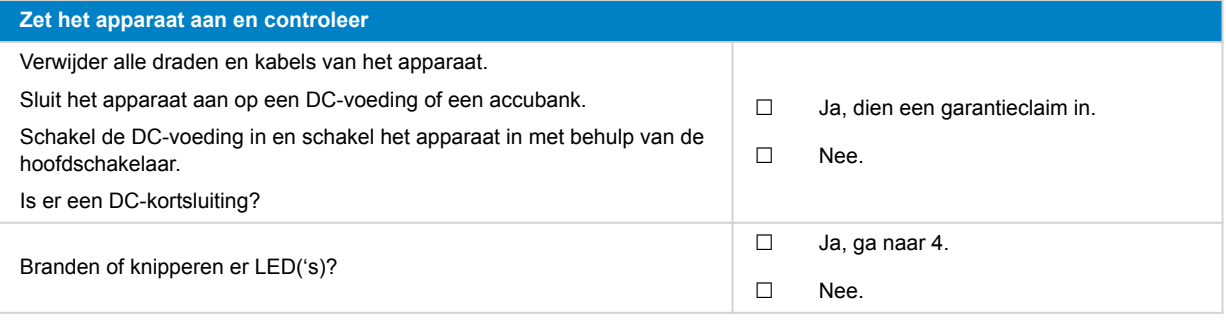

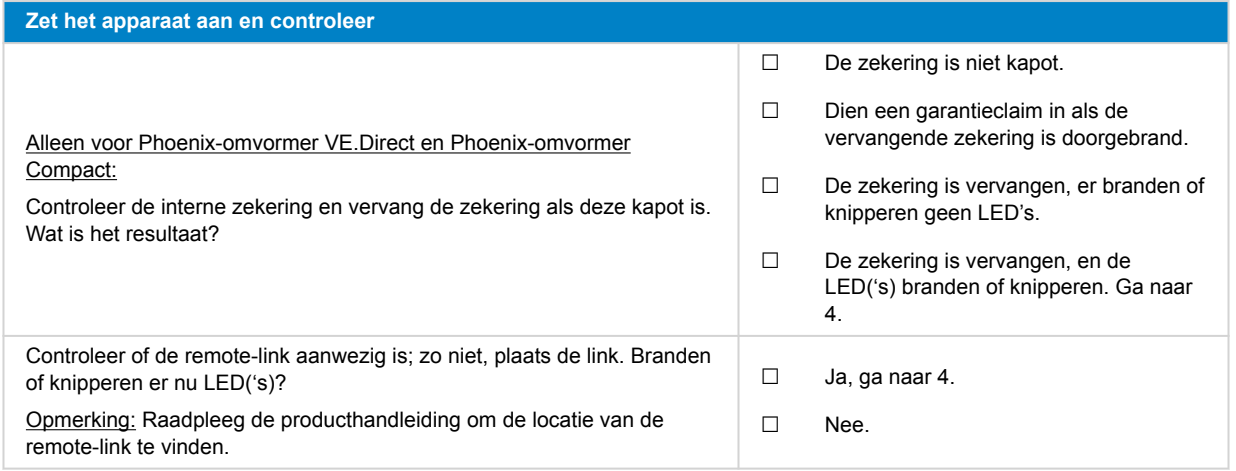

#### **4. Bluetooth**

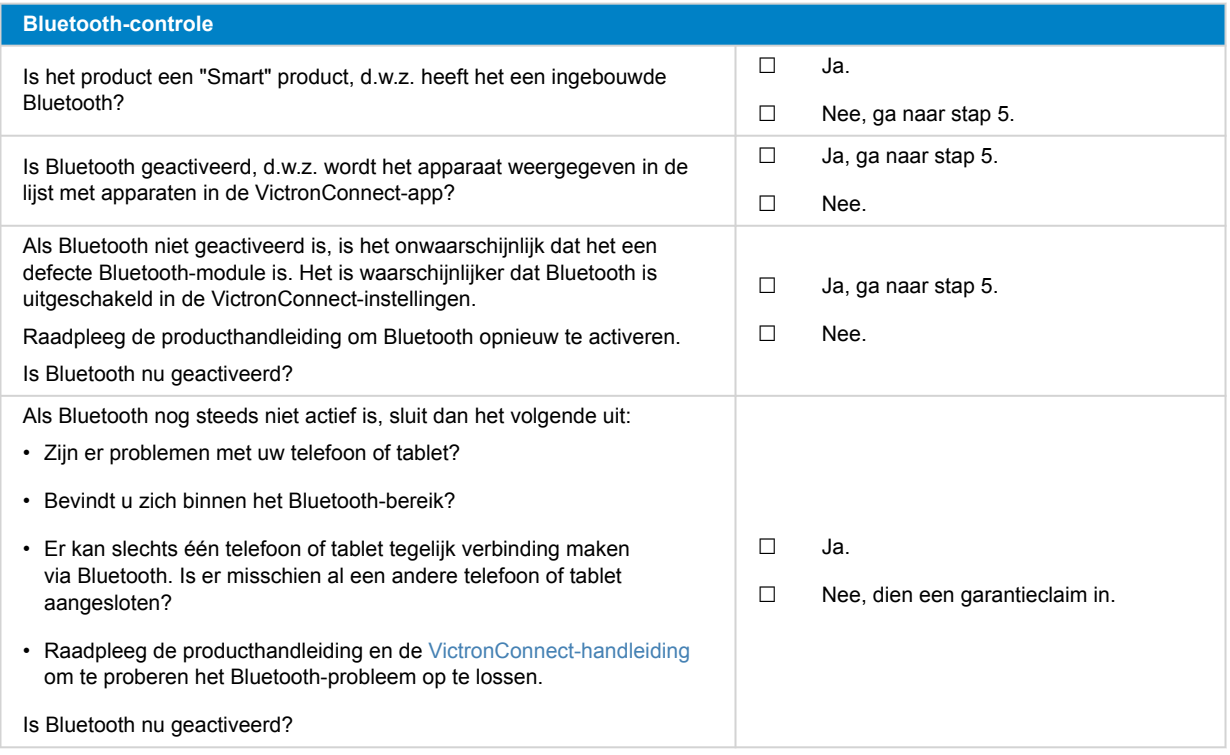

### **5. Firmware en instellingen**

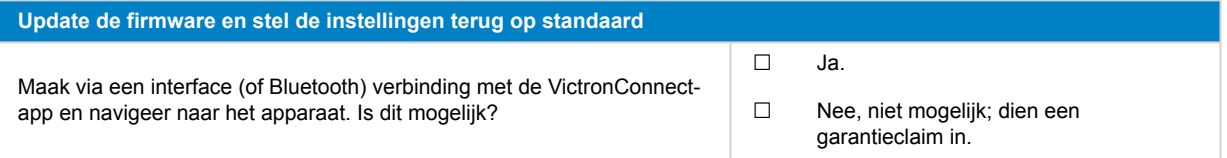

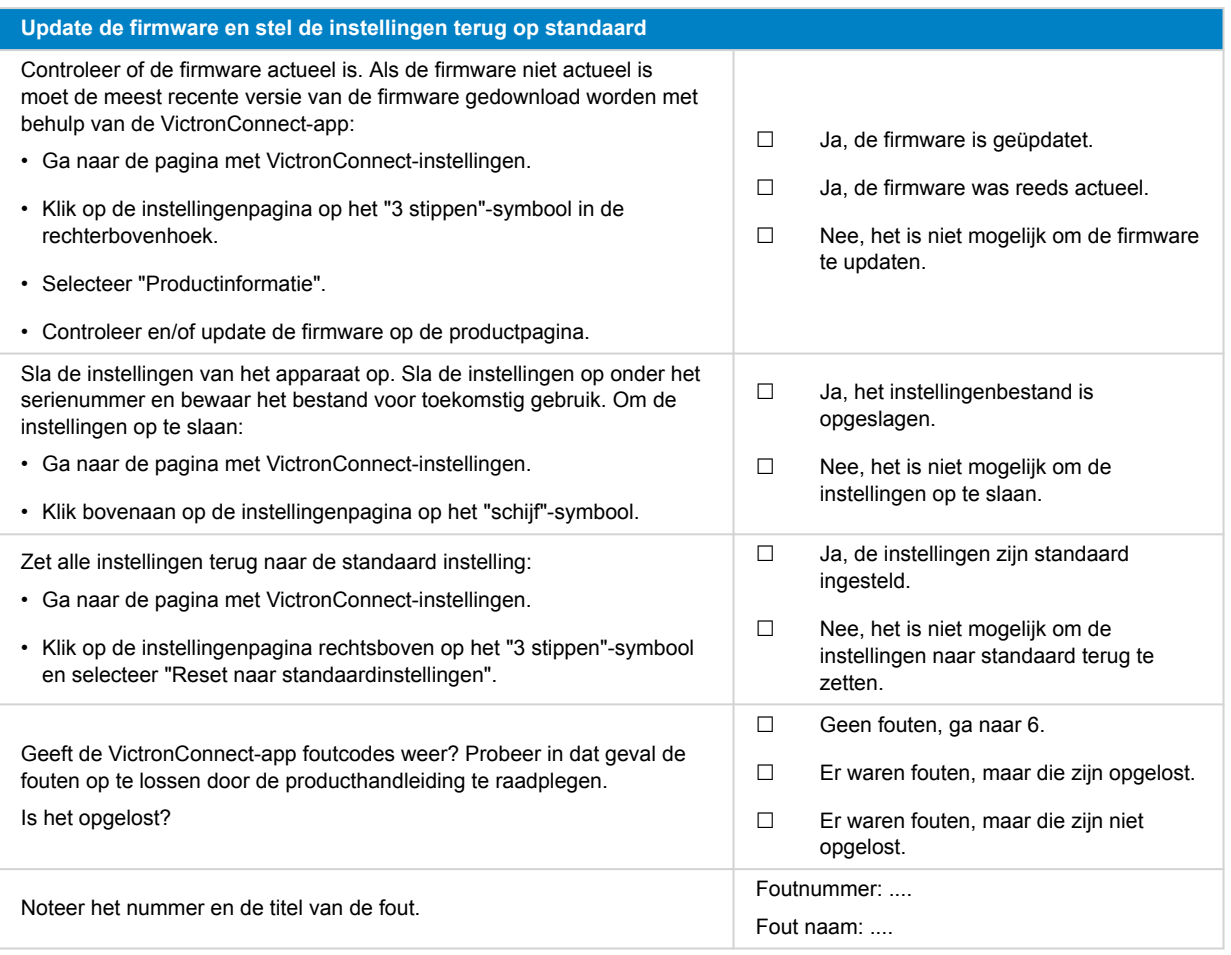

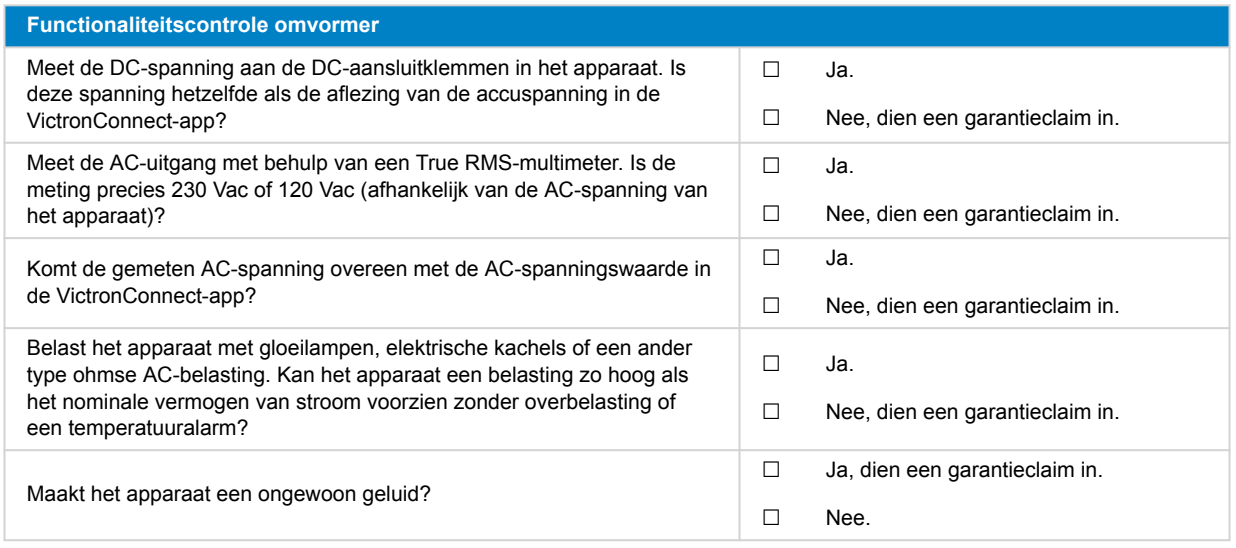

#### **7. Opmerkingen**

**Geef aanvullende informatie over de fouten of voeg problemen toe die niet reeds in eerdere vragen zijn behandeld** .... .... ....

**Geef aanvullende informatie over de fouten of voeg problemen toe die niet reeds in eerdere vragen zijn behandeld** ....

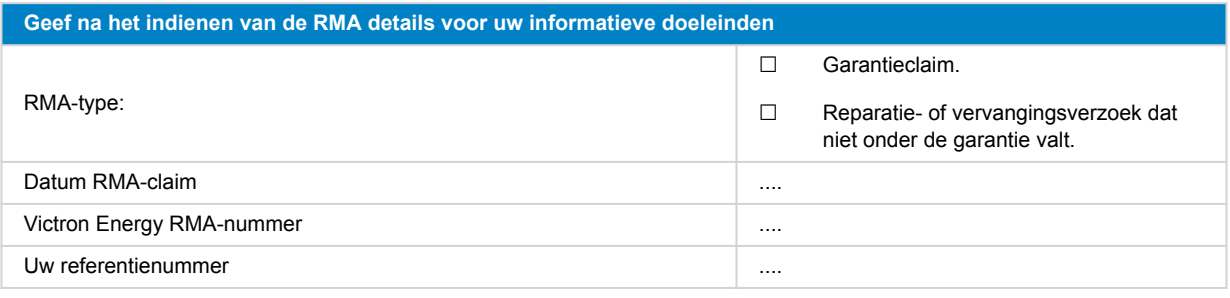

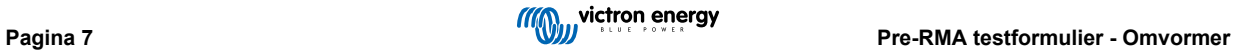

# <span id="page-9-0"></span>**3. Pre-RMA testformulier - SUN Inverter**

### **1. Algemeen**

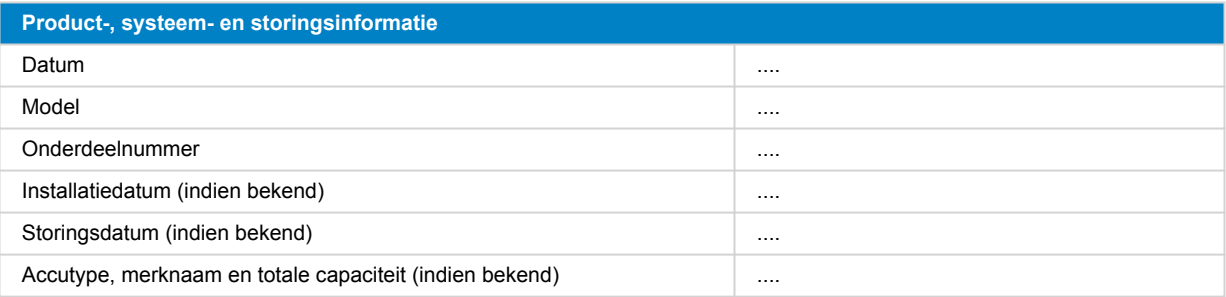

#### **2. Eerste controle**

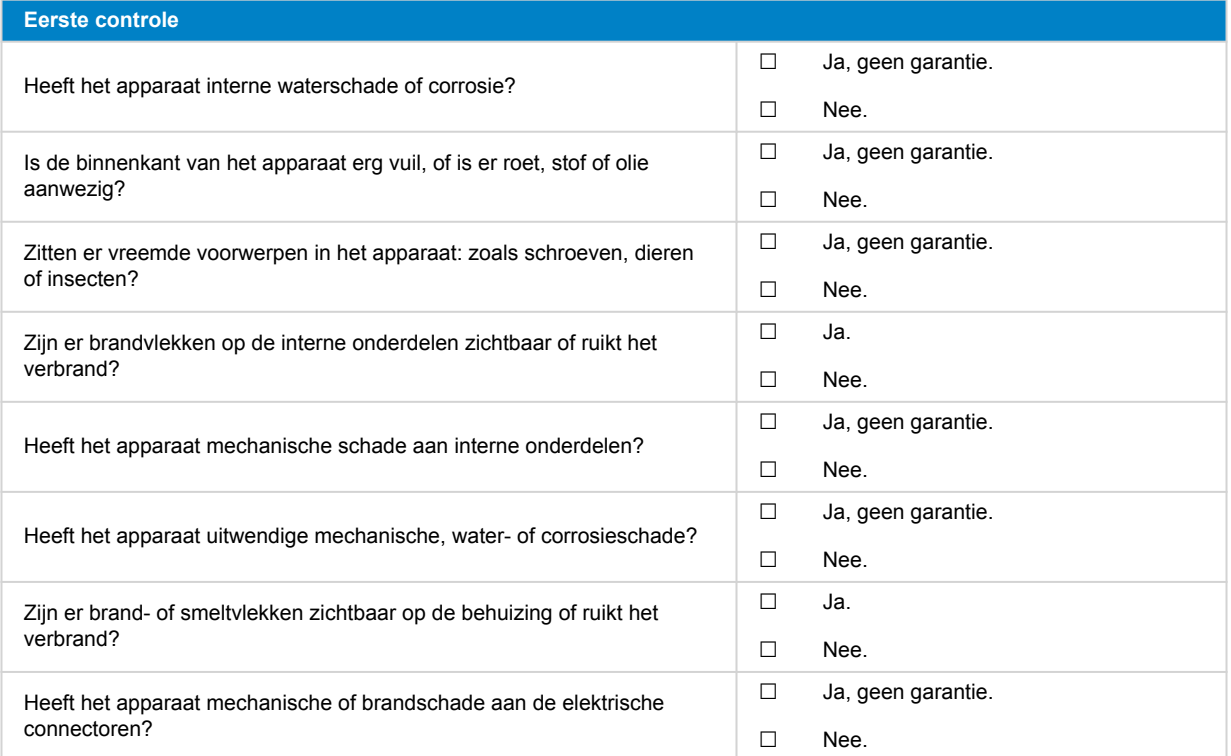

#### **3. Eerste keer opstarten**

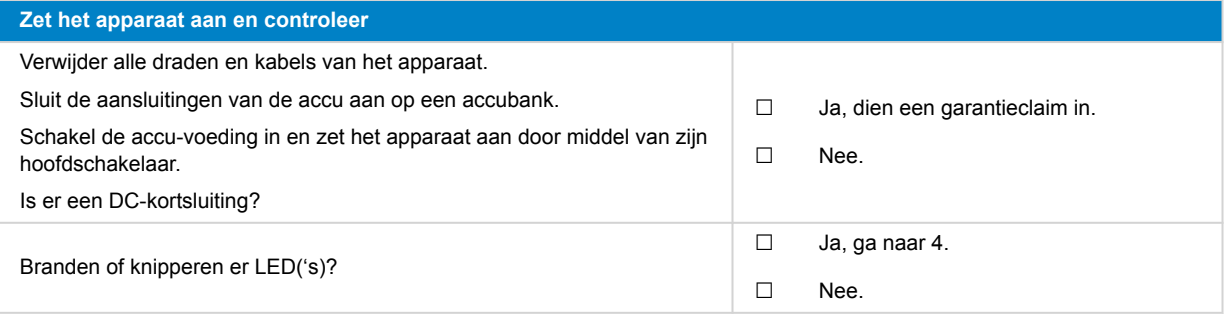

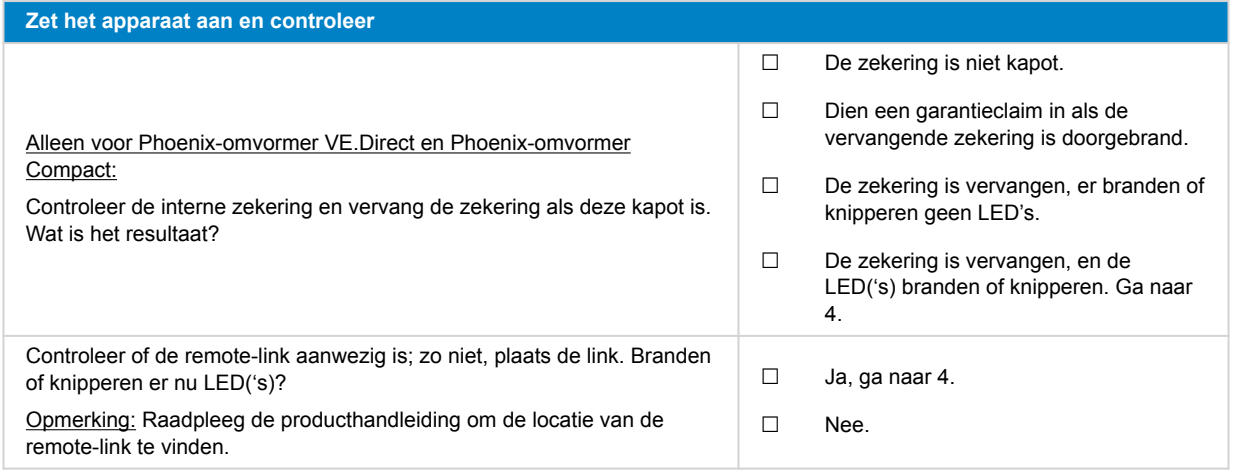

#### **4. Bluetooth**

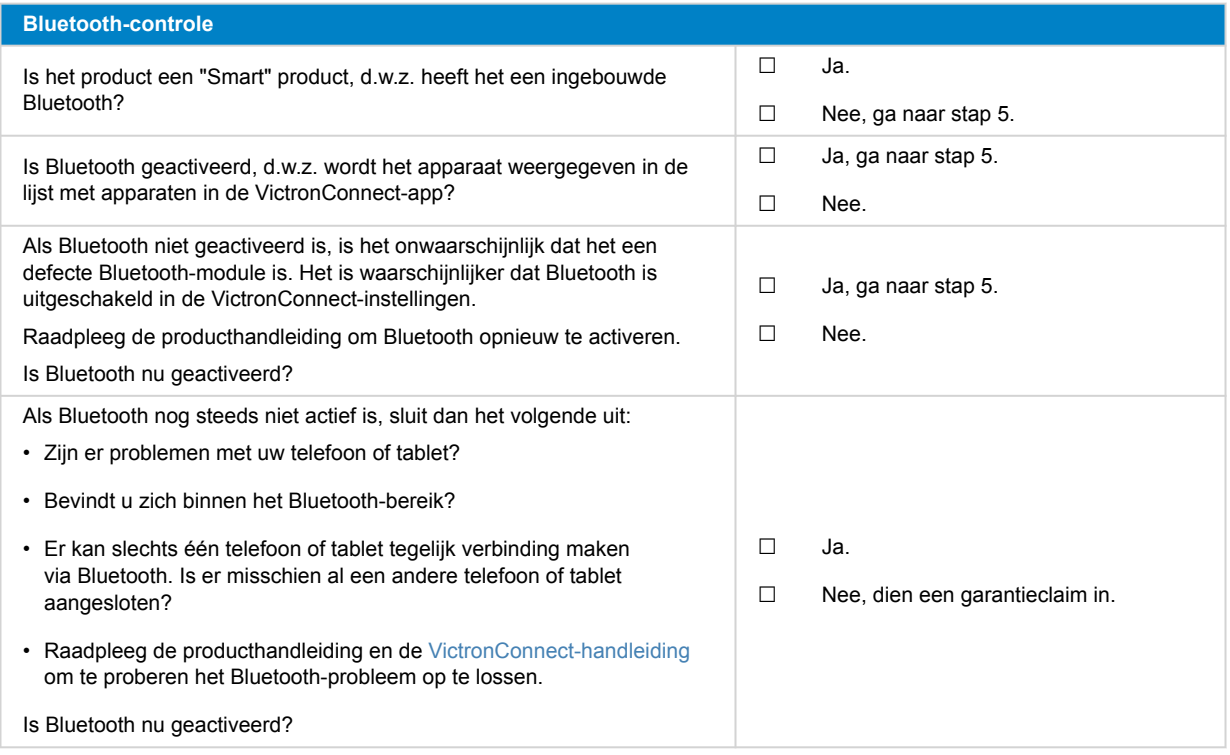

# **5. Firmware en instellingen**

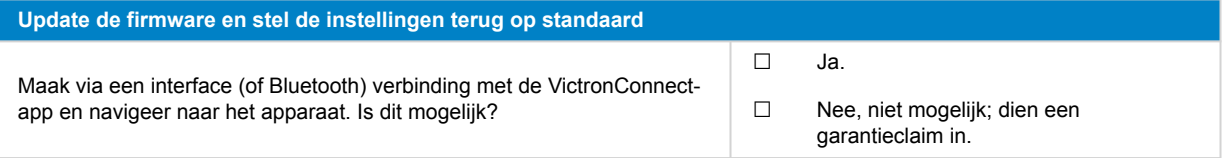

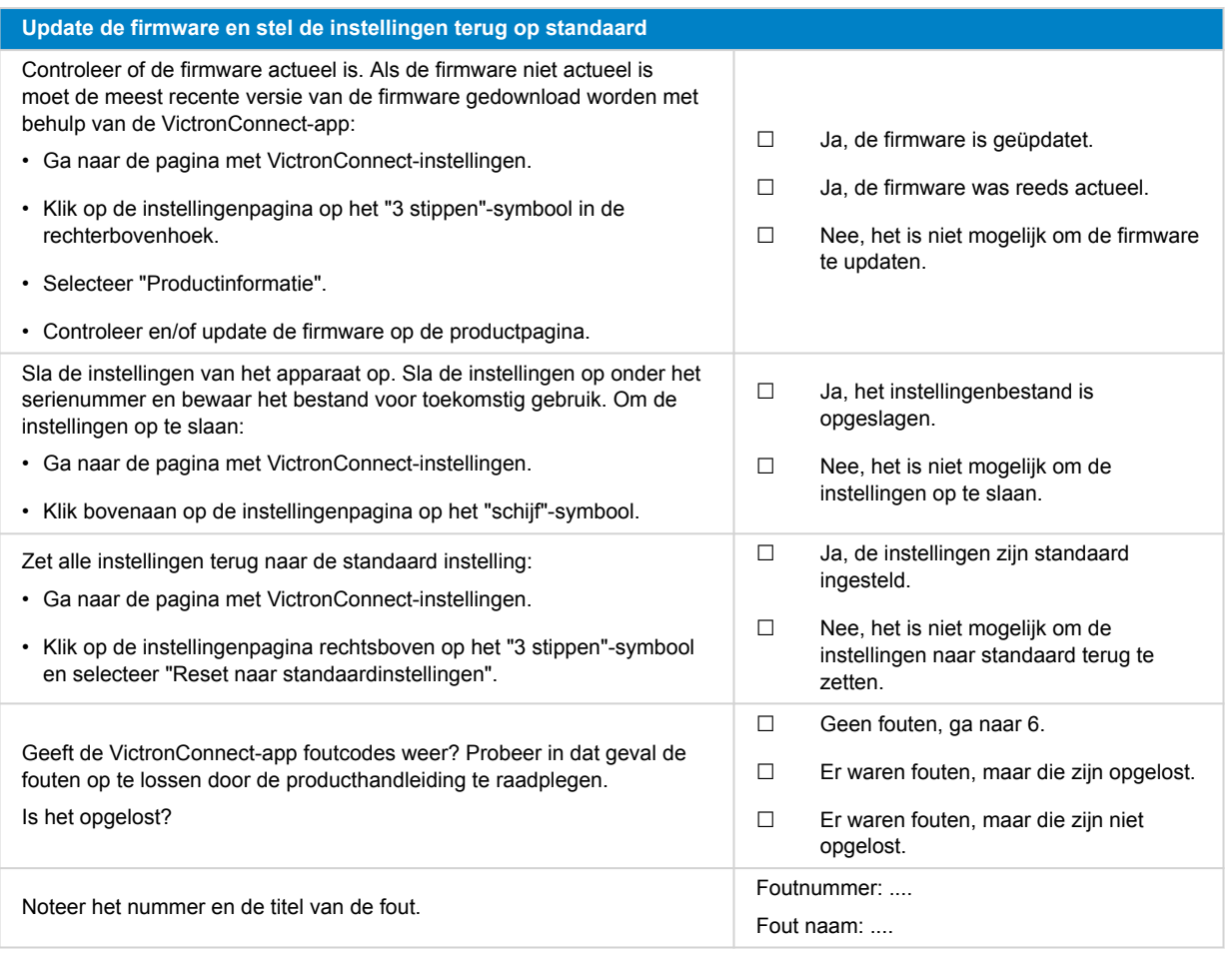

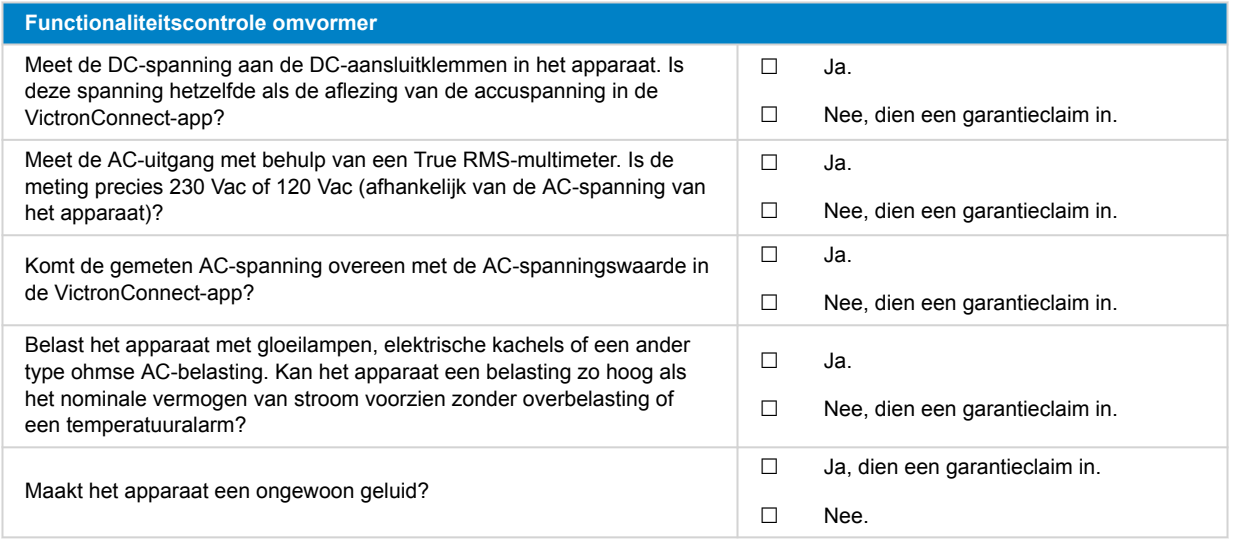

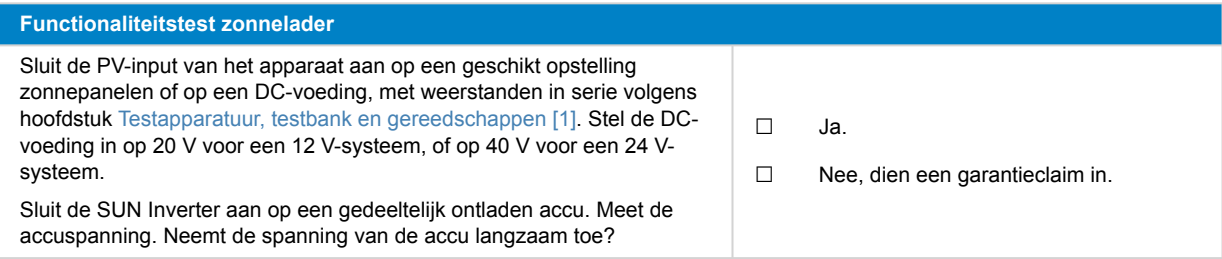

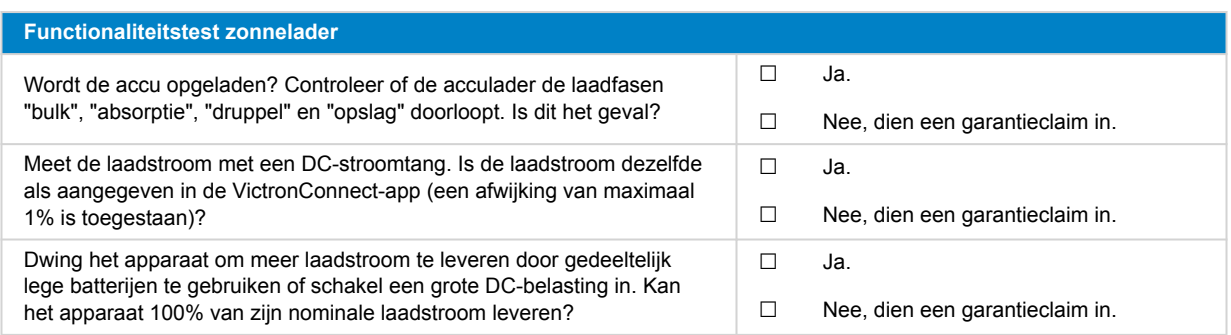

### **7. Opmerkingen**

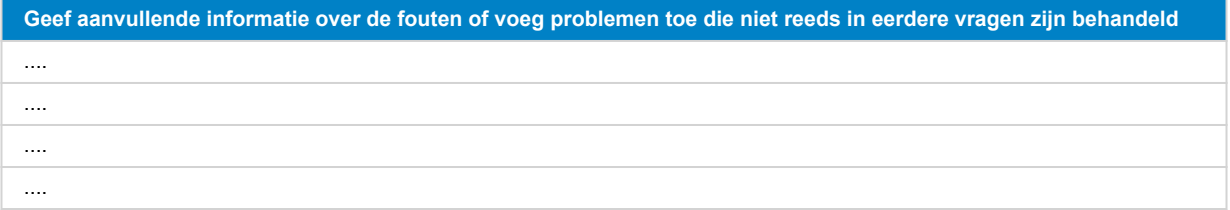

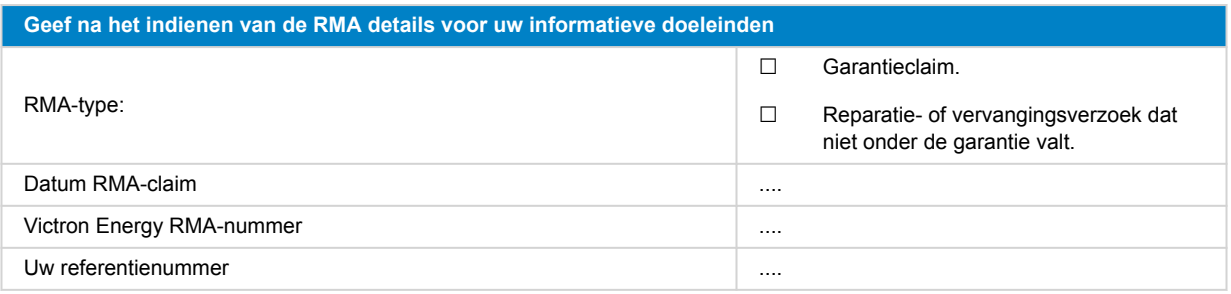

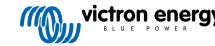

# <span id="page-13-0"></span>**4. Pre-RMA testformulier - omvormer/acculader**

### **1. Algemeen**

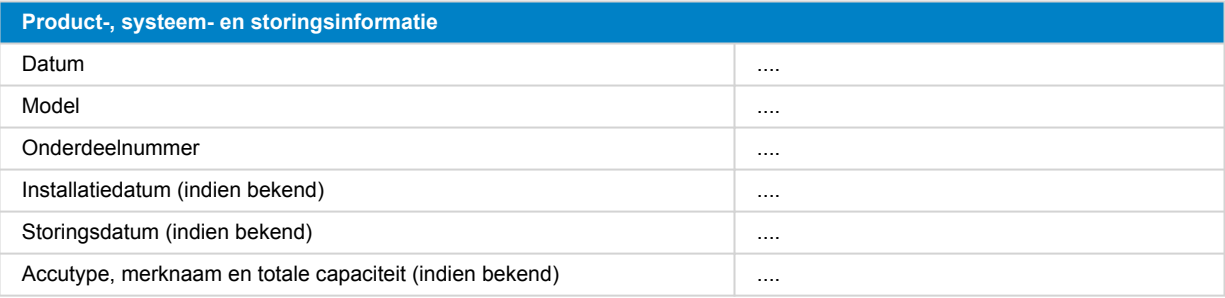

#### **2. Eerste controle**

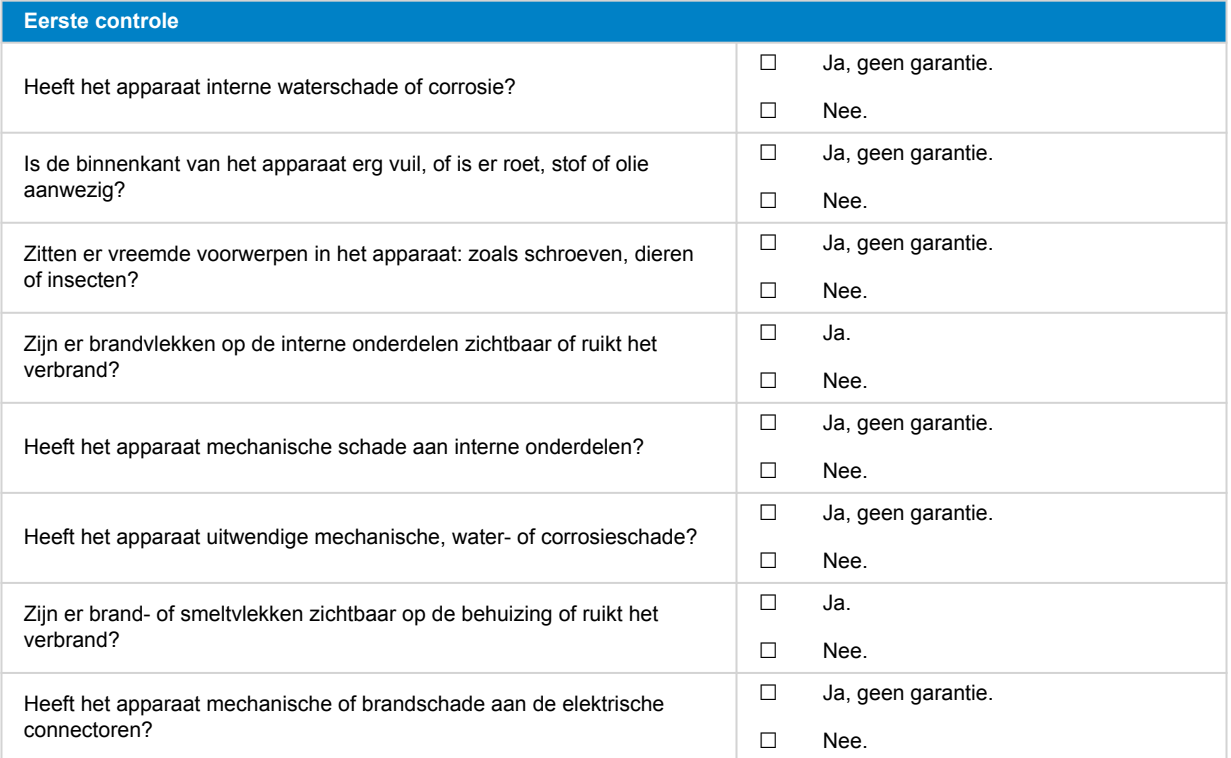

#### **3. Eerste keer opstarten**

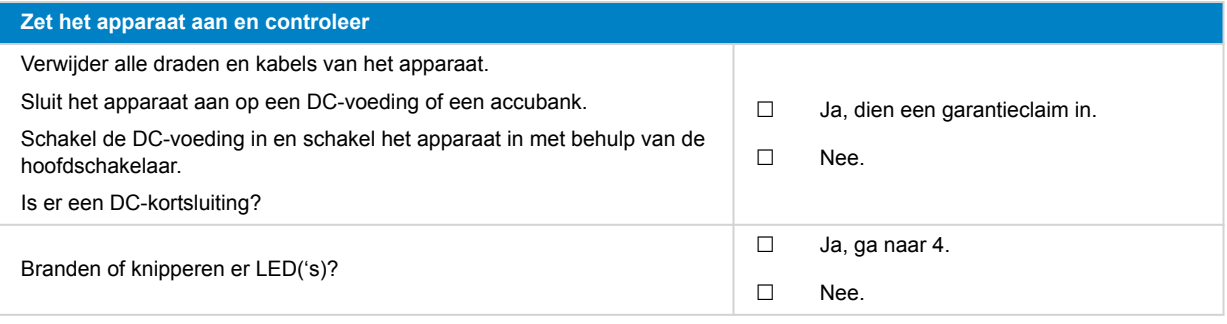

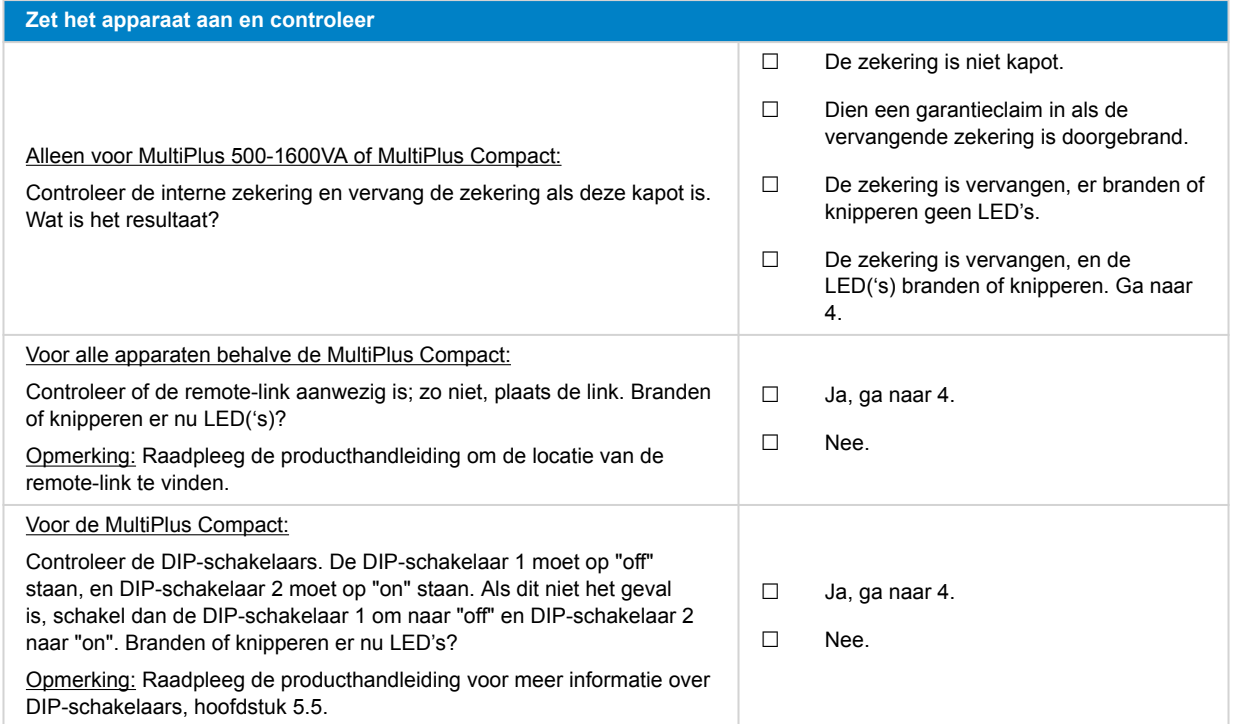

### **4. Bluetooth**

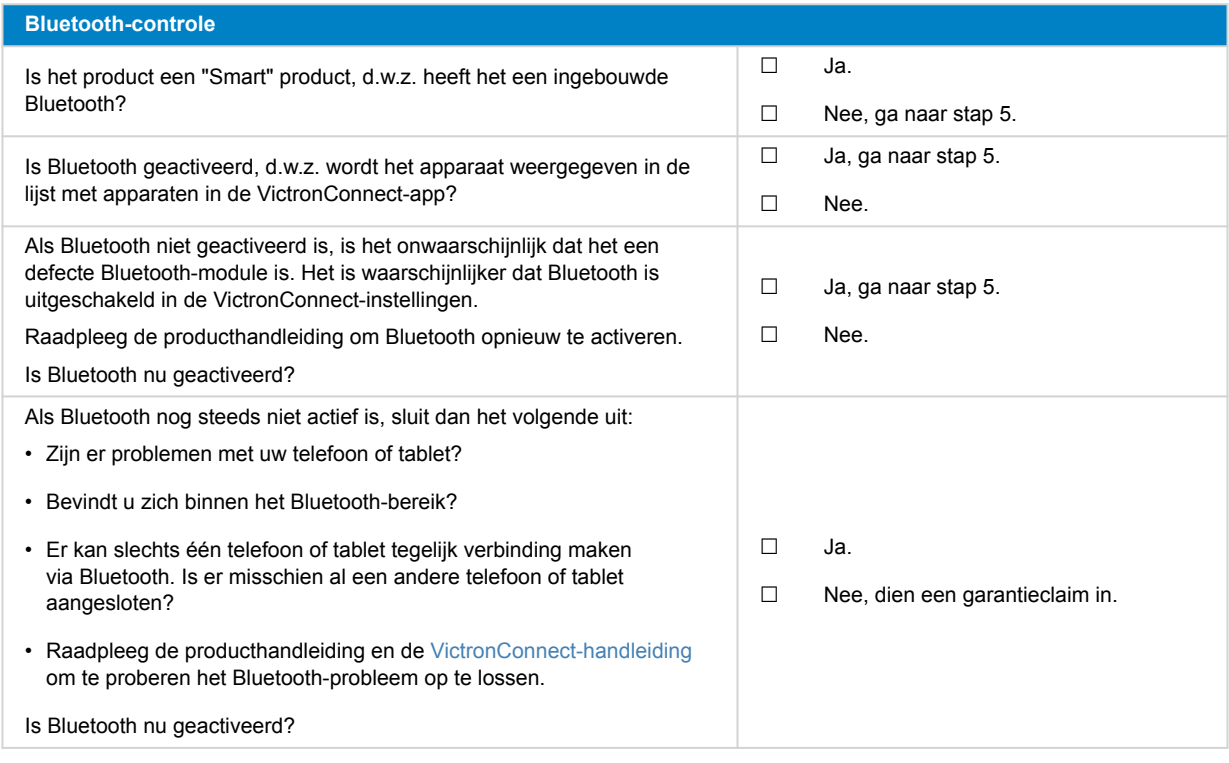

#### **5. Firmware en instellingen**

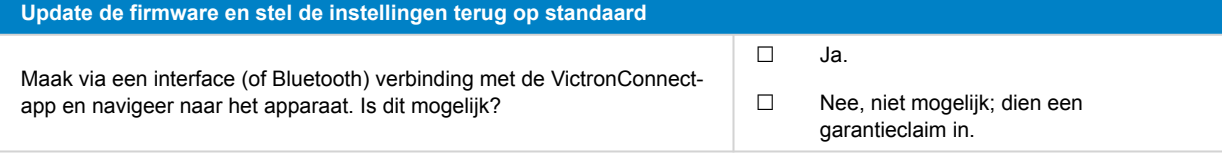

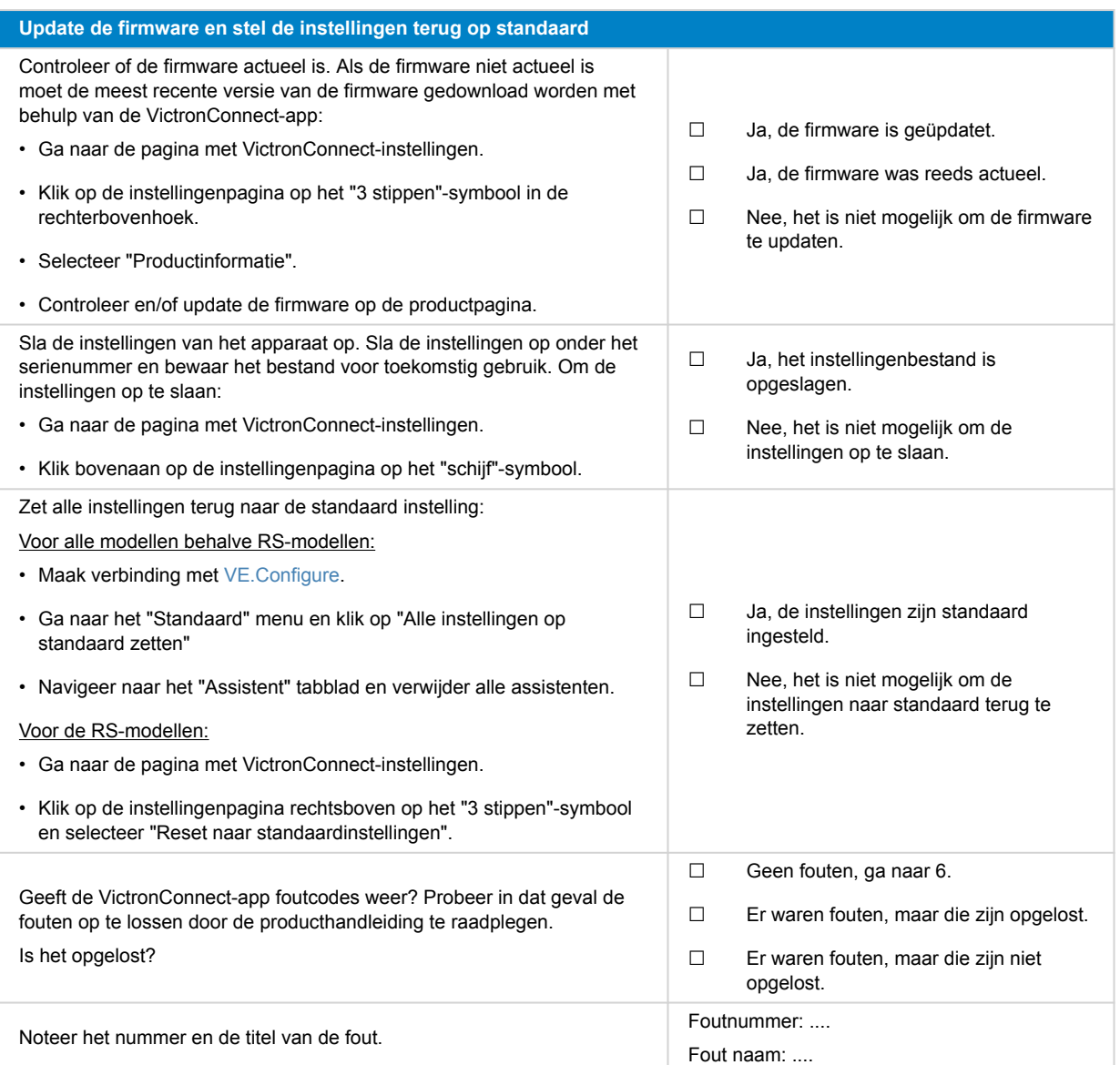

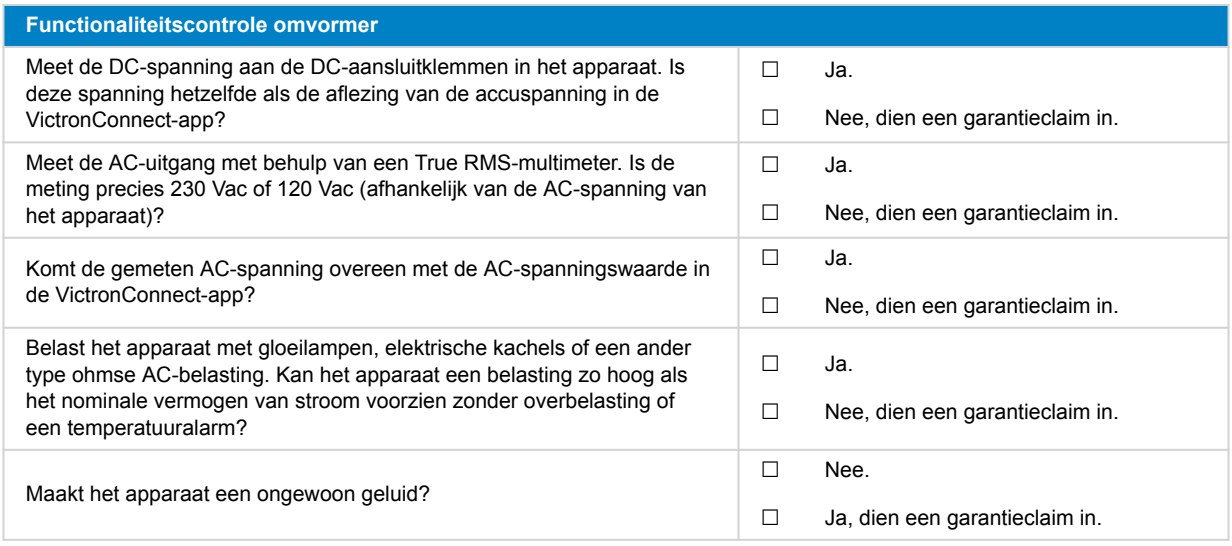

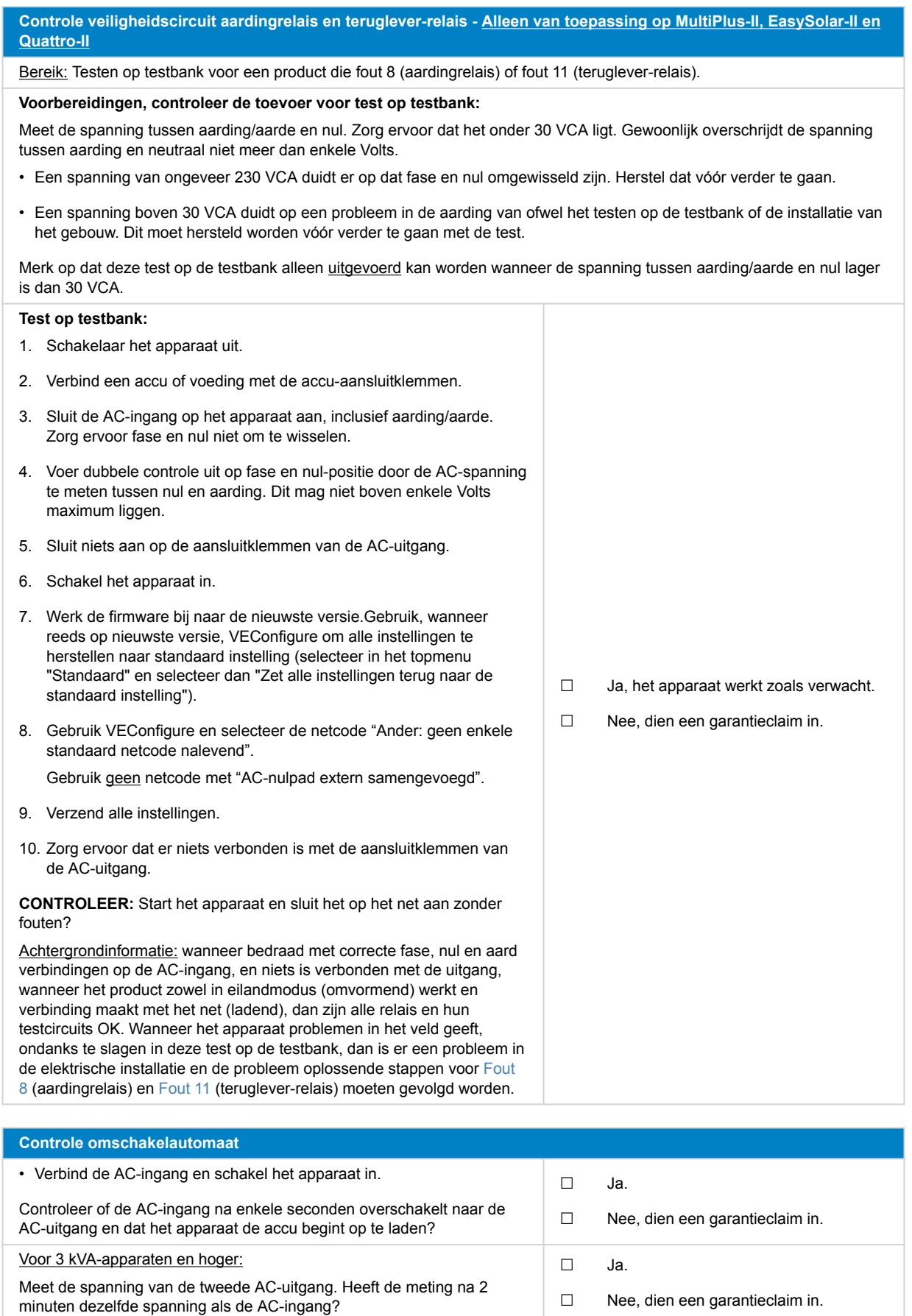

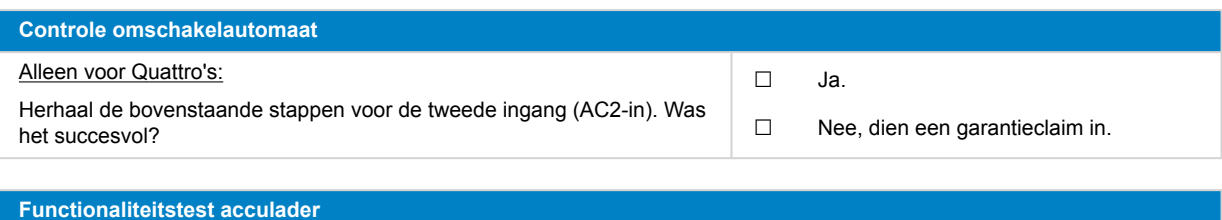

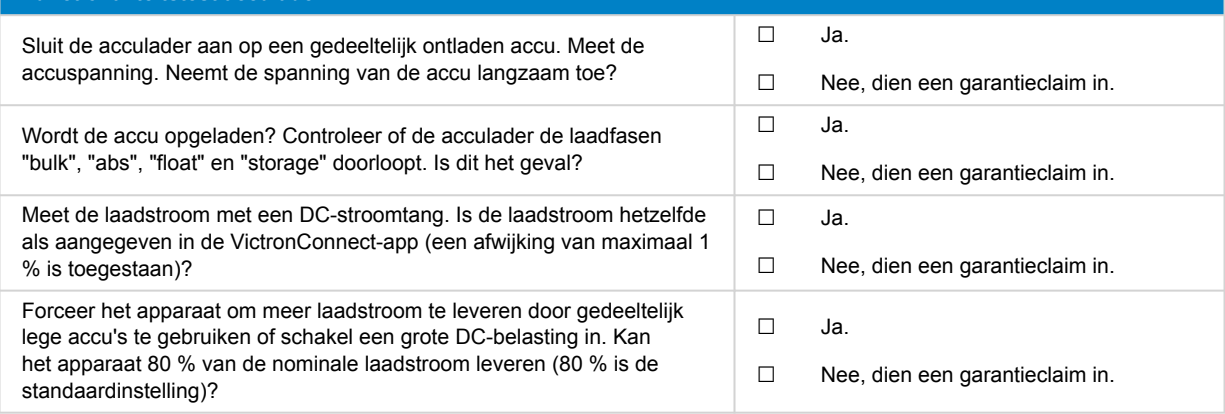

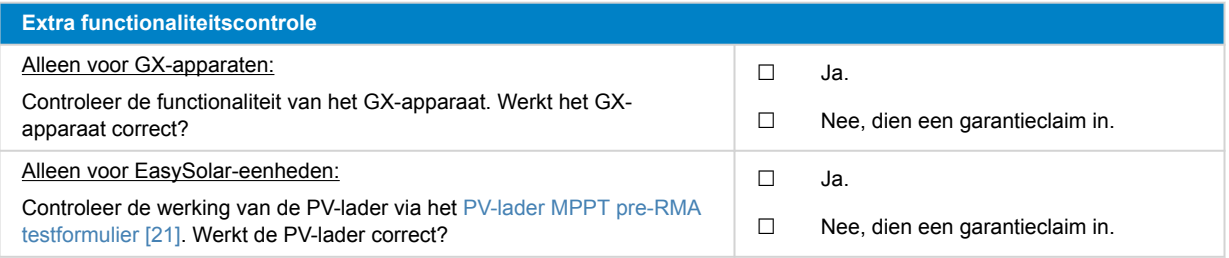

### **7. Opmerkingen**

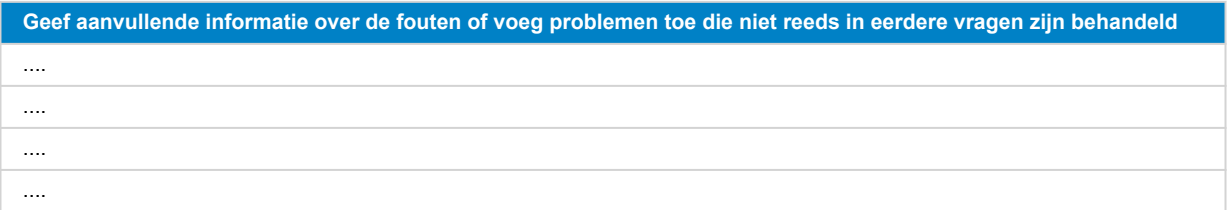

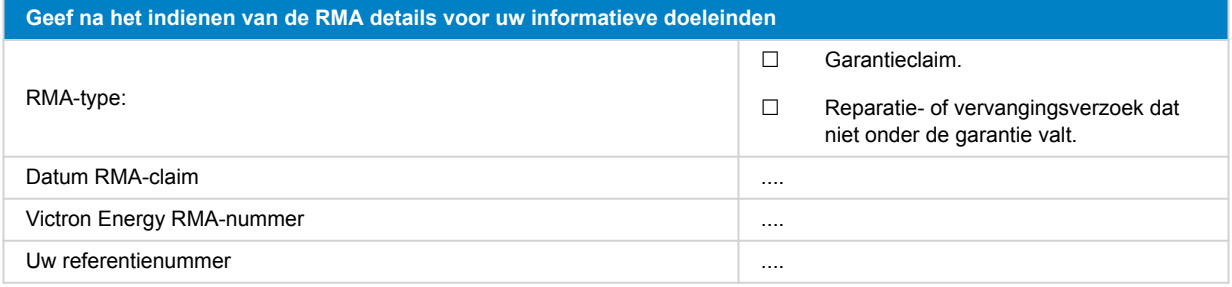

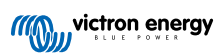

# <span id="page-18-0"></span>**5. Pre-RMA testformulier - Smart acculader**

### **1. Algemeen**

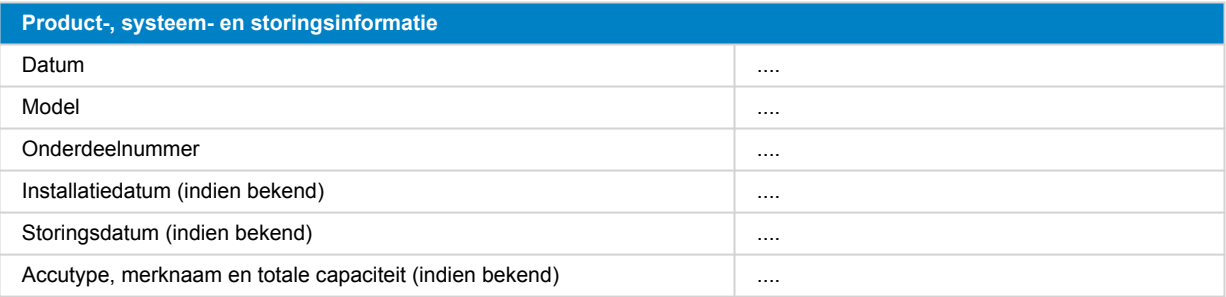

#### **2. Eerste controle**

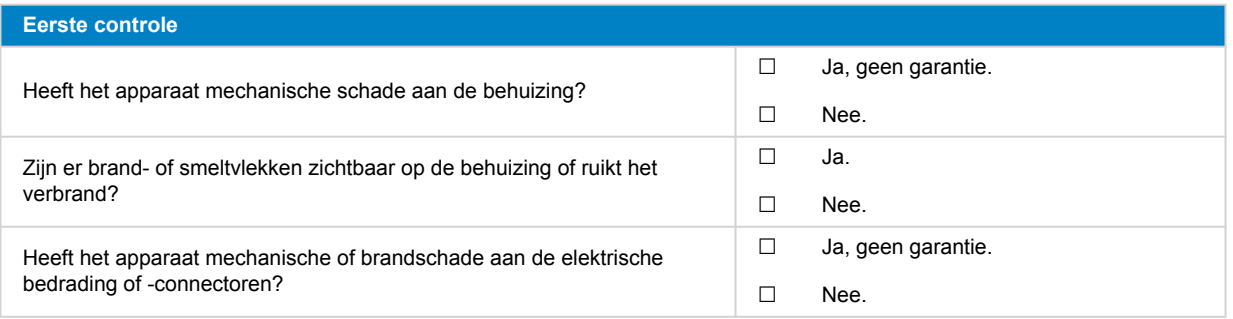

#### **3. Eerste keer opstarten**

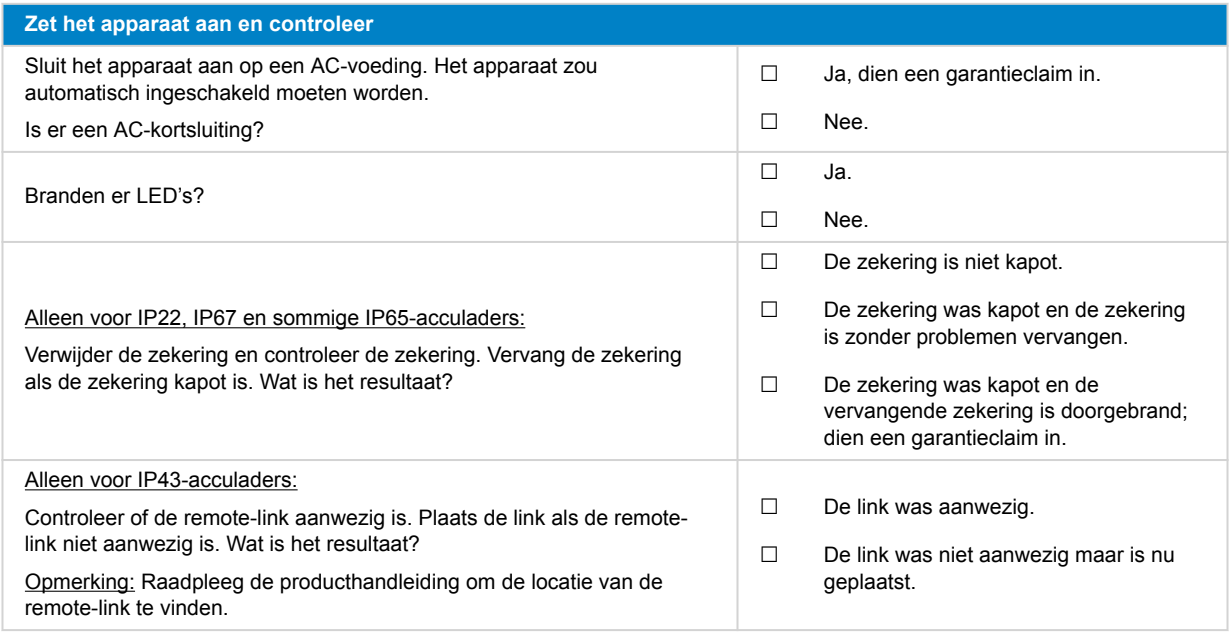

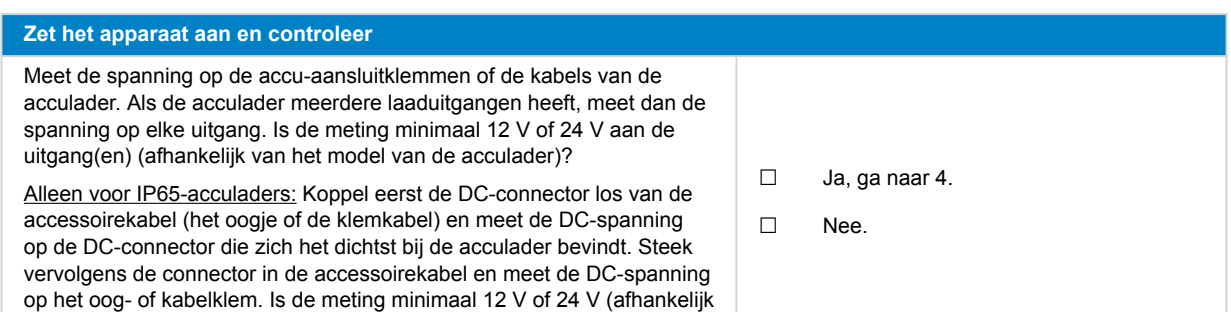

#### **4. Bluetooth**

van het model van de acculader)?

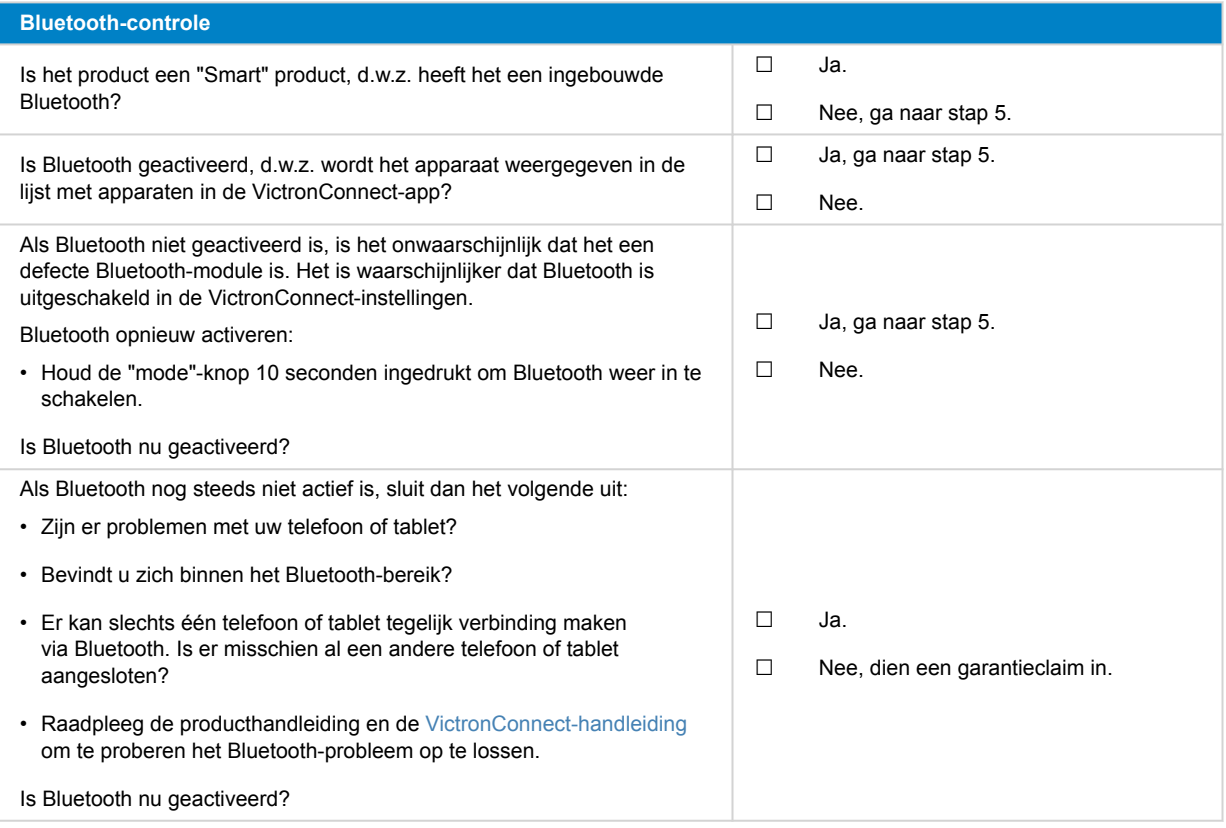

### **5. Firmware en instellingen**

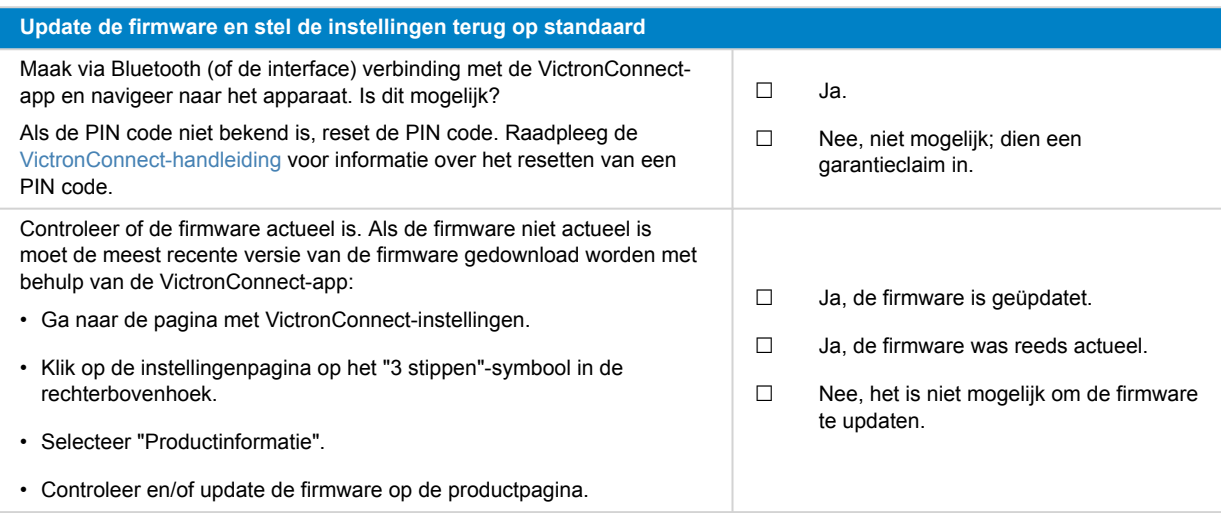

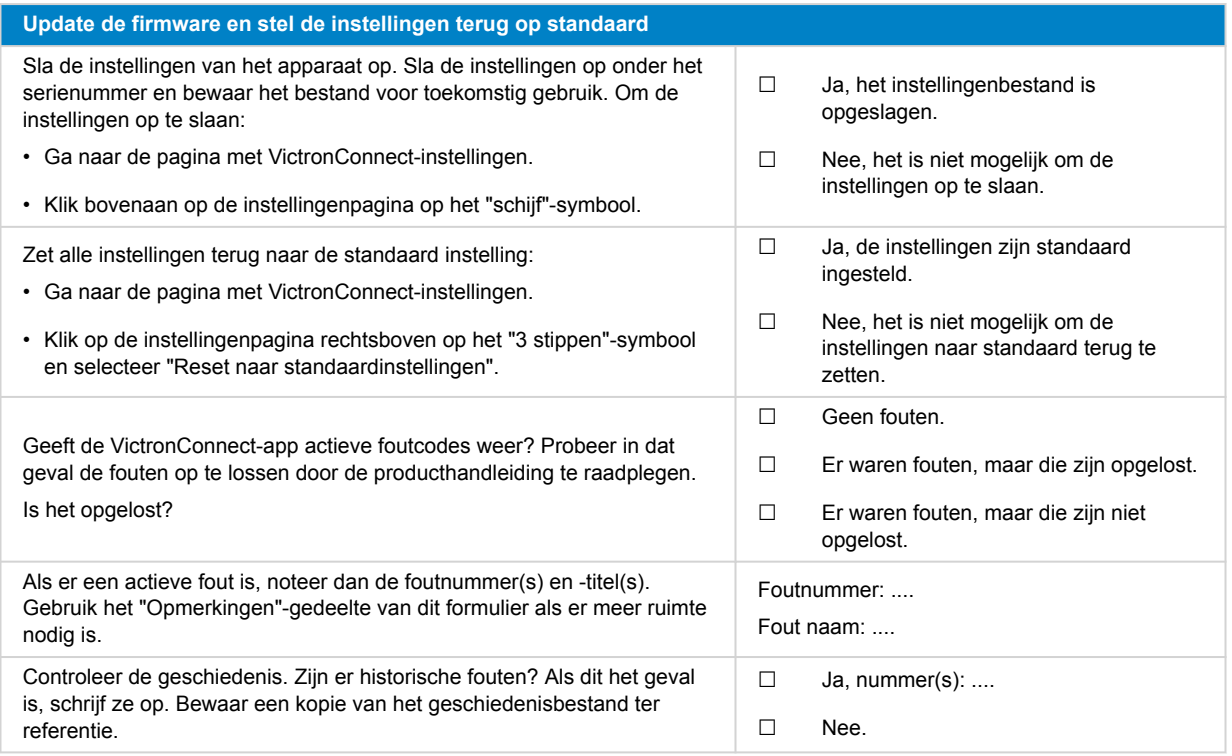

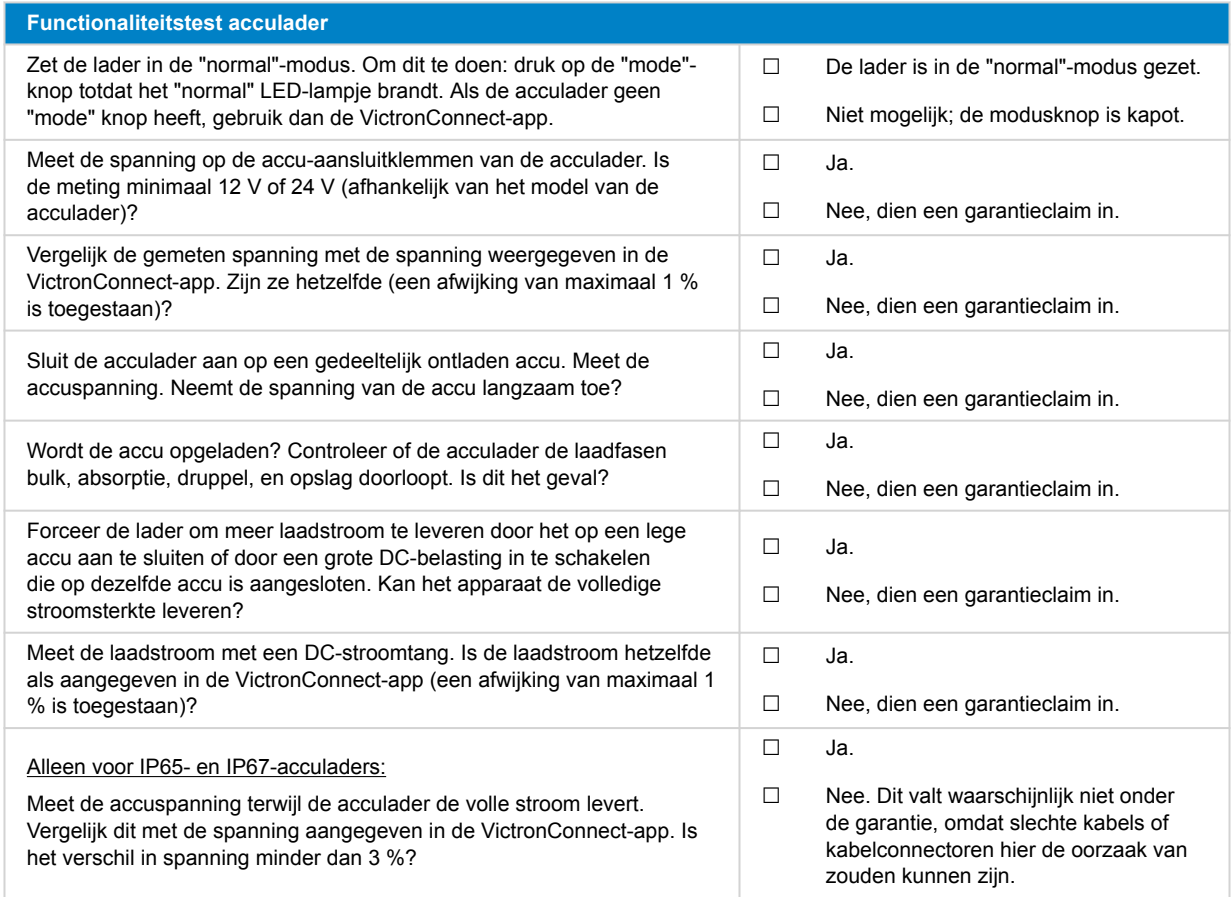

# **7. Opmerkingen**

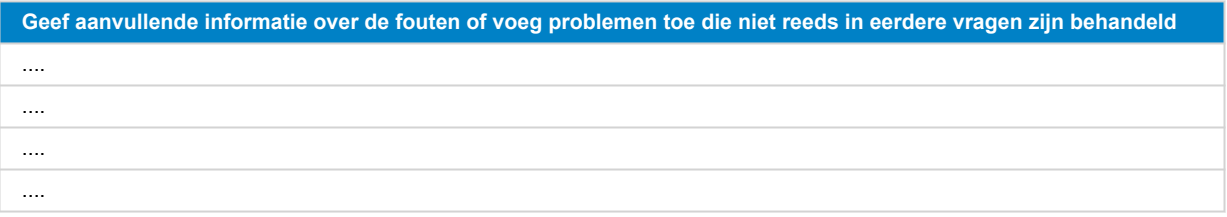

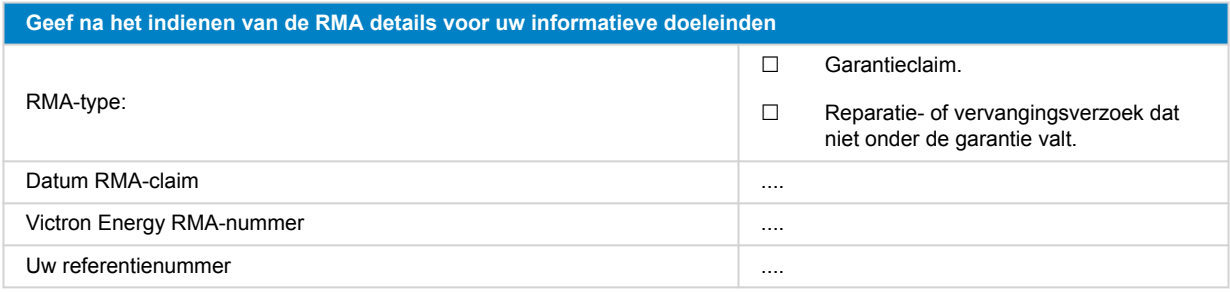

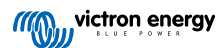

# <span id="page-22-0"></span>**6. Pre-RMA testformulier - MPPT-zonnelader**

### **1. Algemeen**

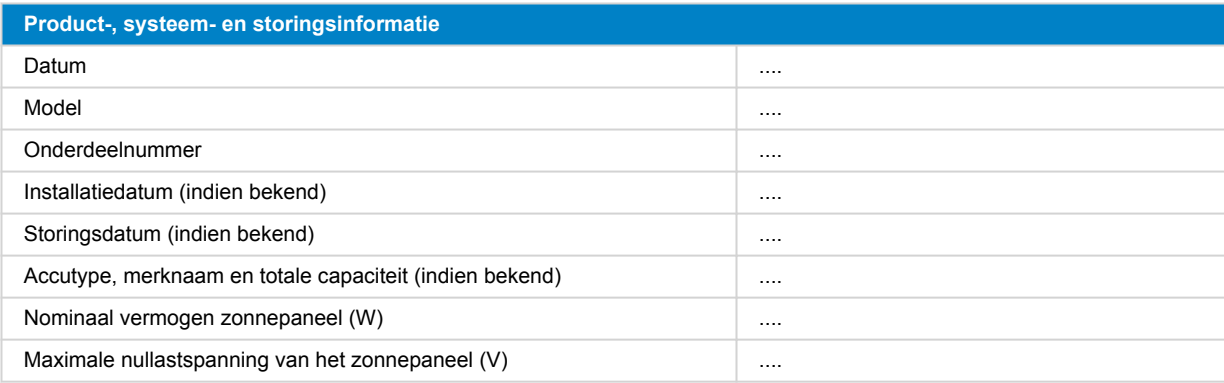

#### **2. Eerste controle**

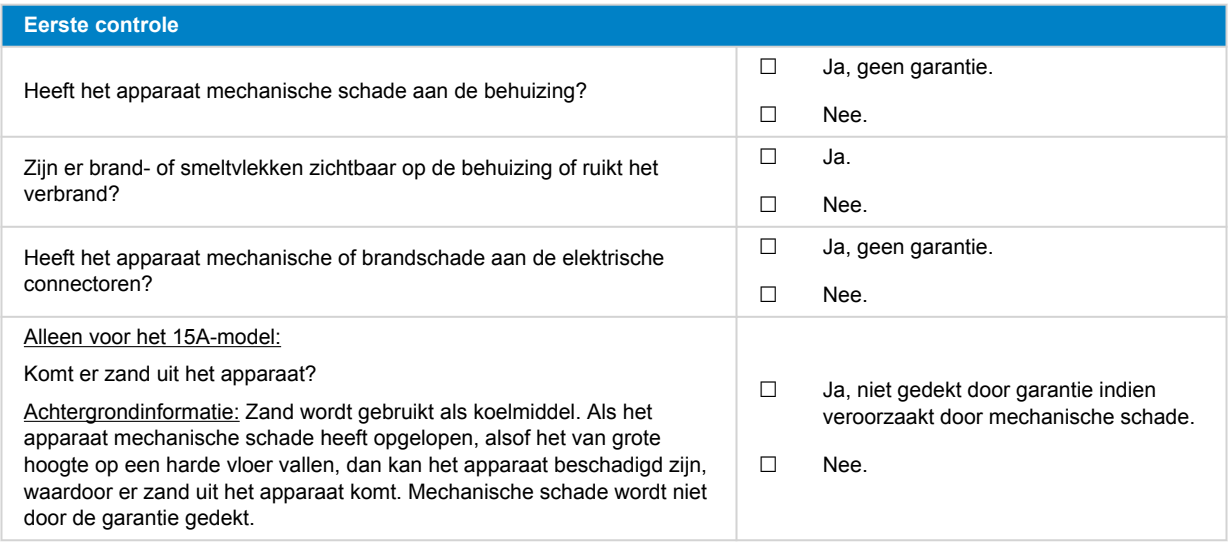

#### **3. Eerste keer opstarten**

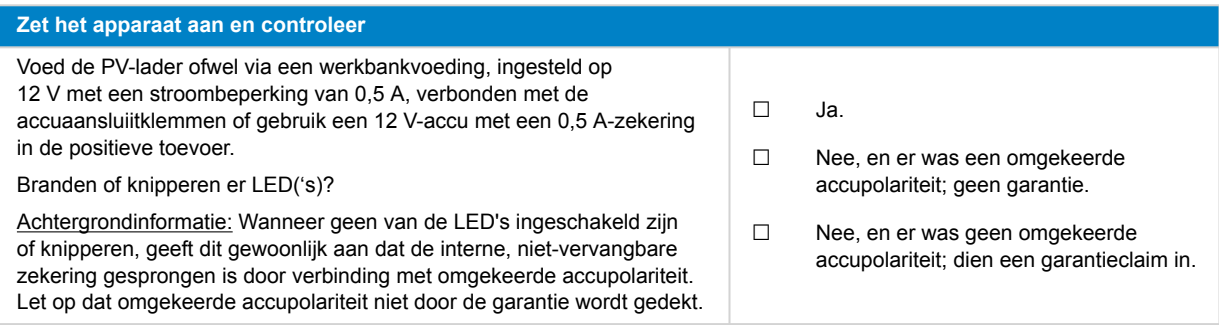

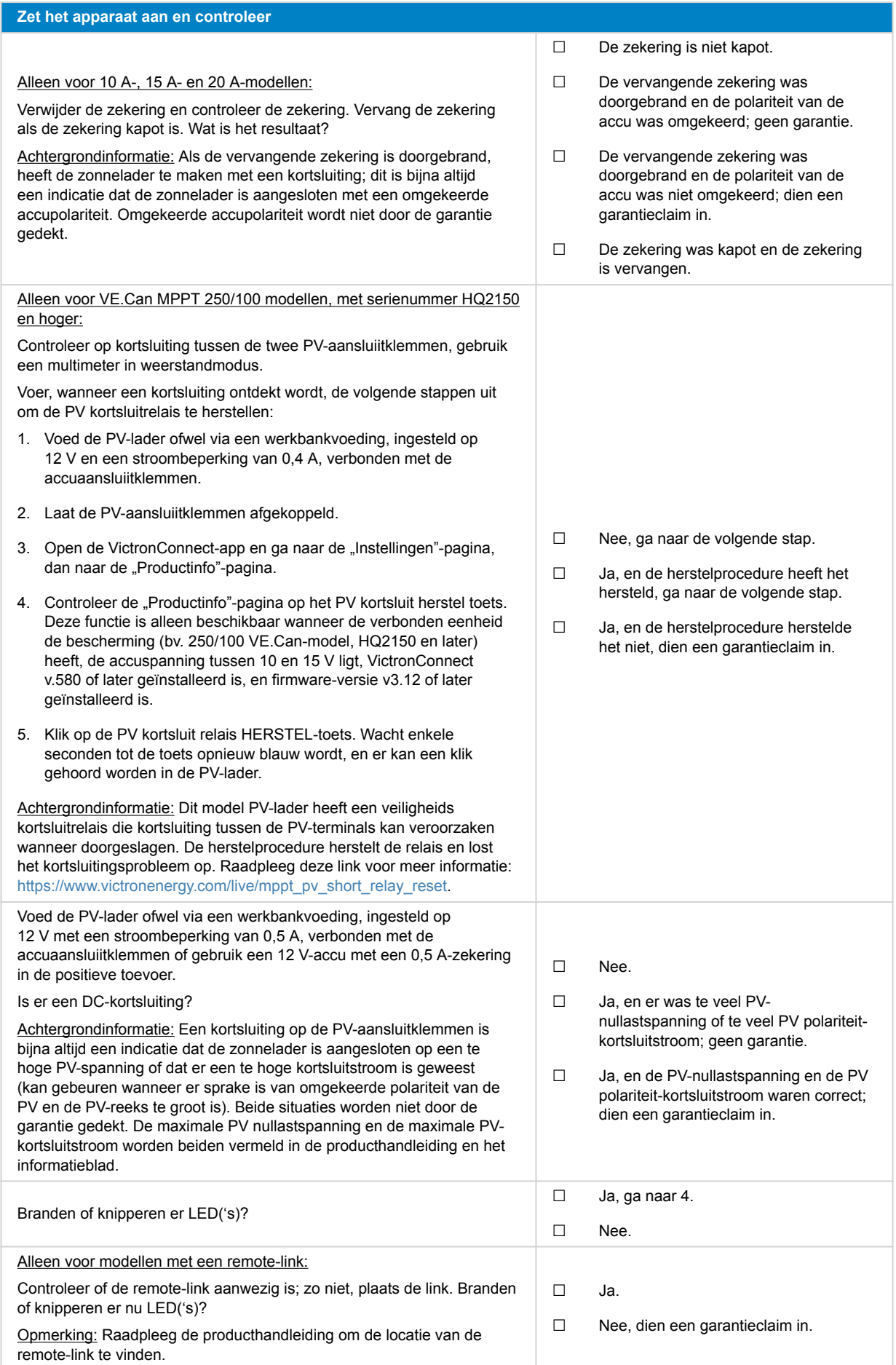

#### **4. Bluetooth**

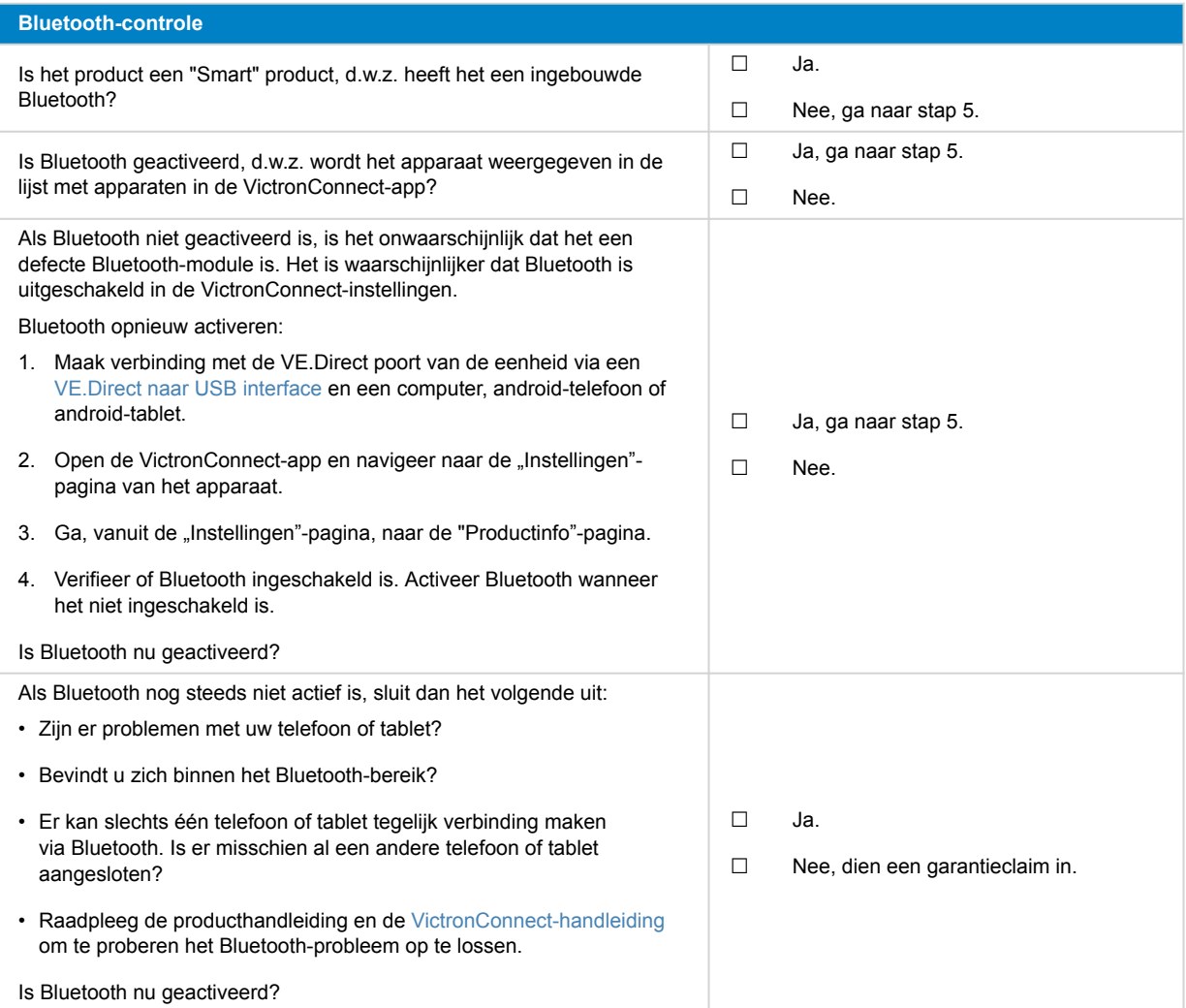

# **5. Firmware en instellingen**

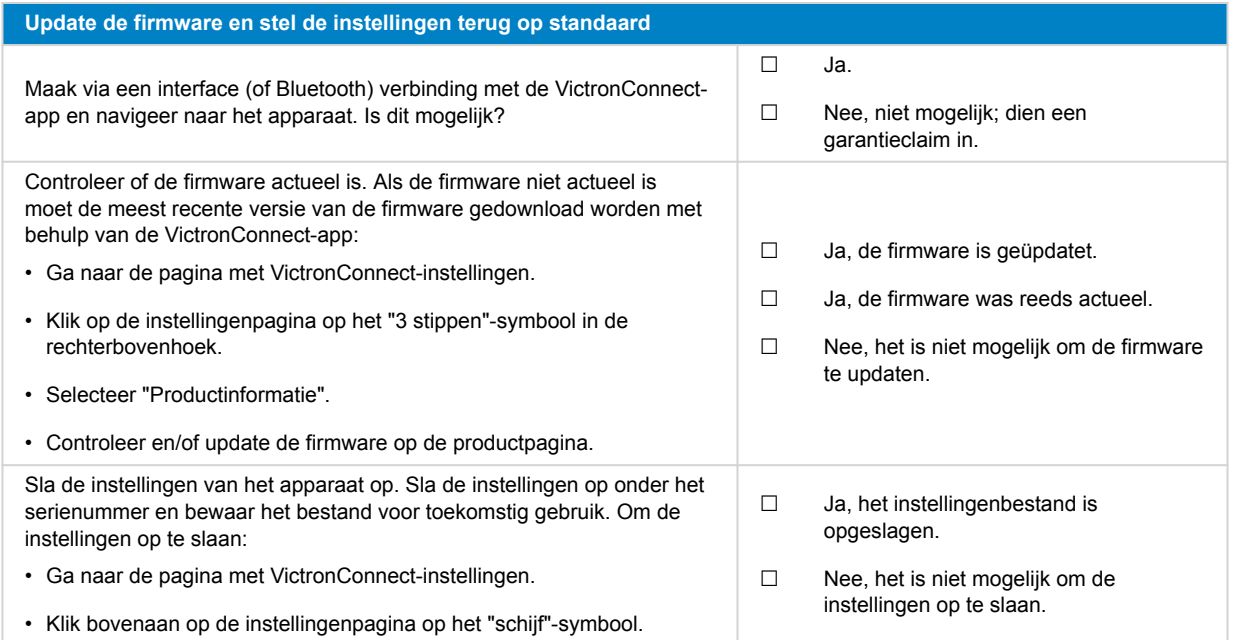

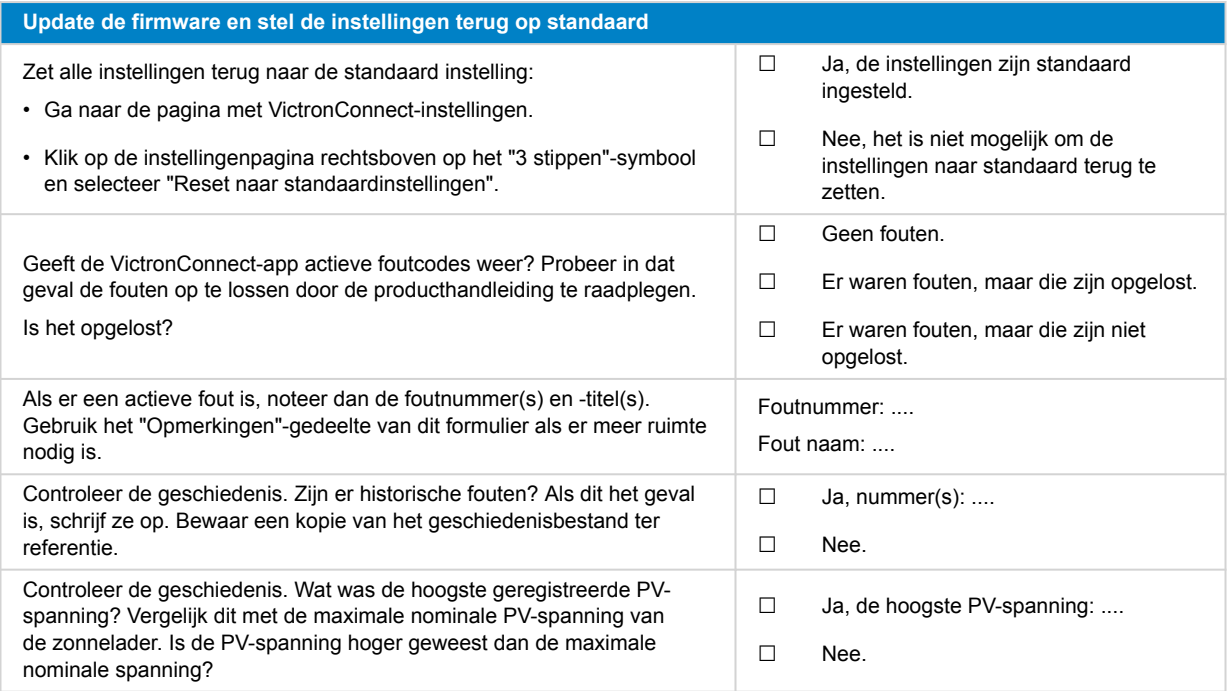

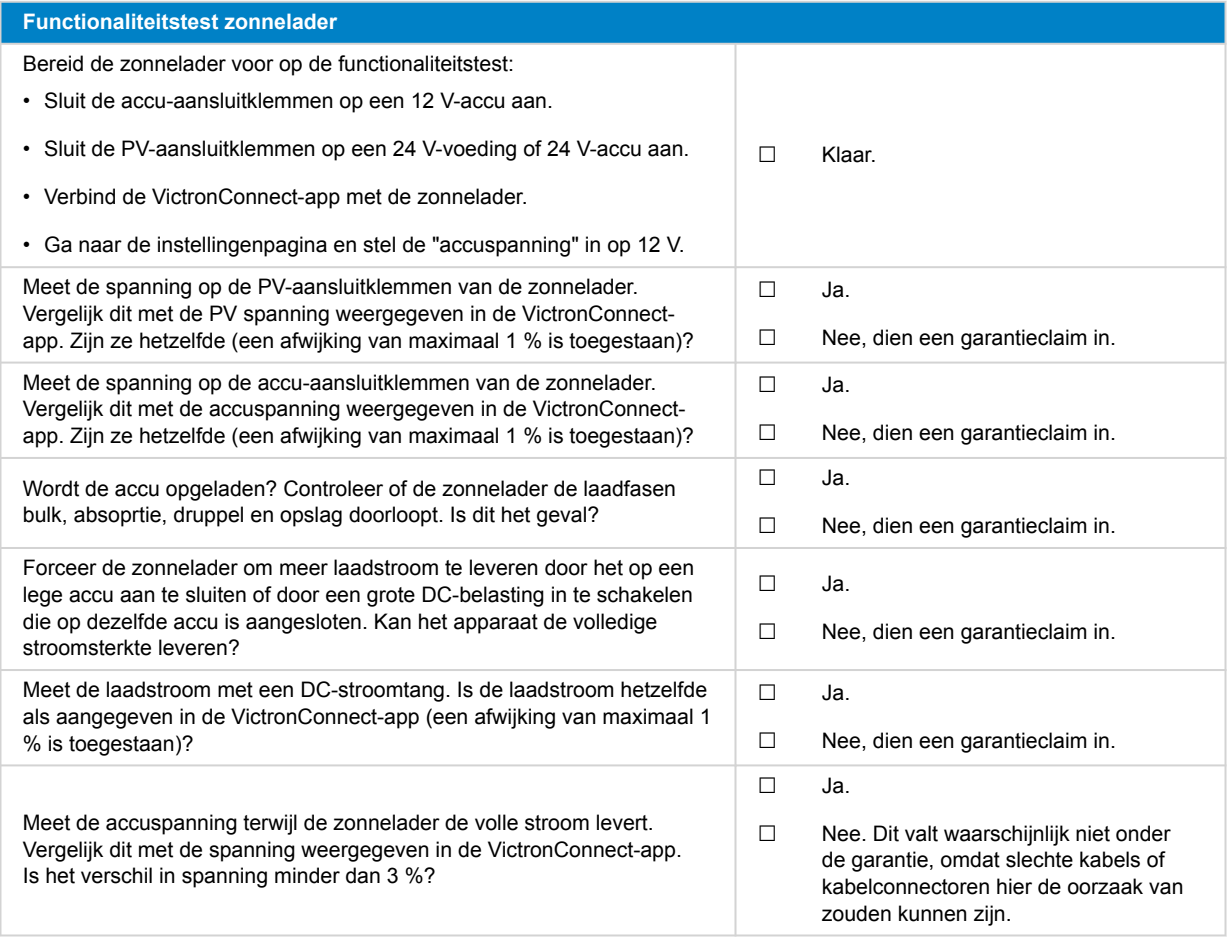

# **7. Opmerkingen**

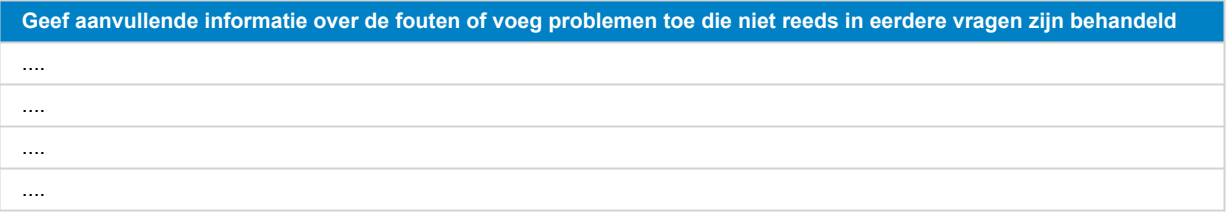

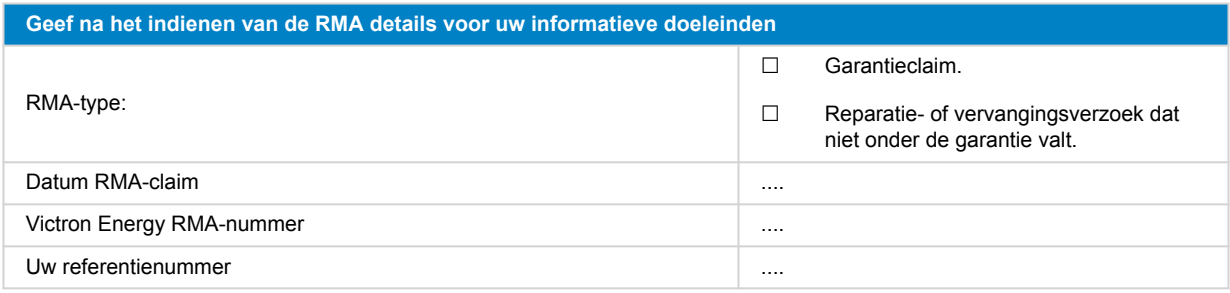

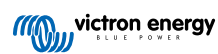

# <span id="page-27-0"></span>**7. Pre-RMA testformulier - BMV-accumonitors**

### **1. Algemeen**

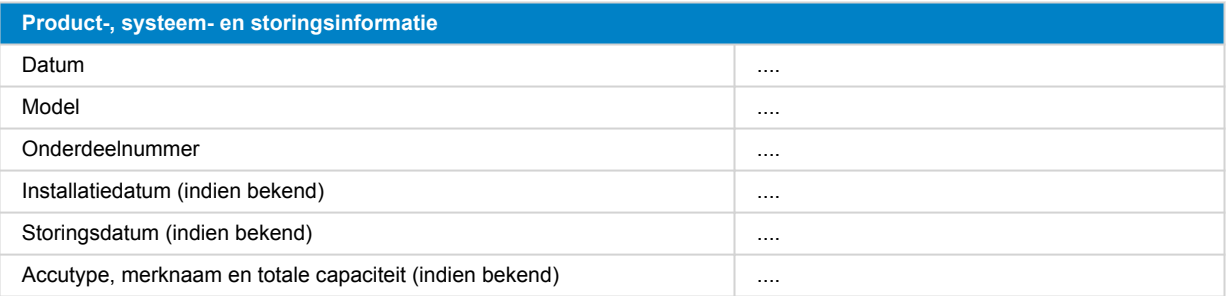

#### **2. Eerste controle**

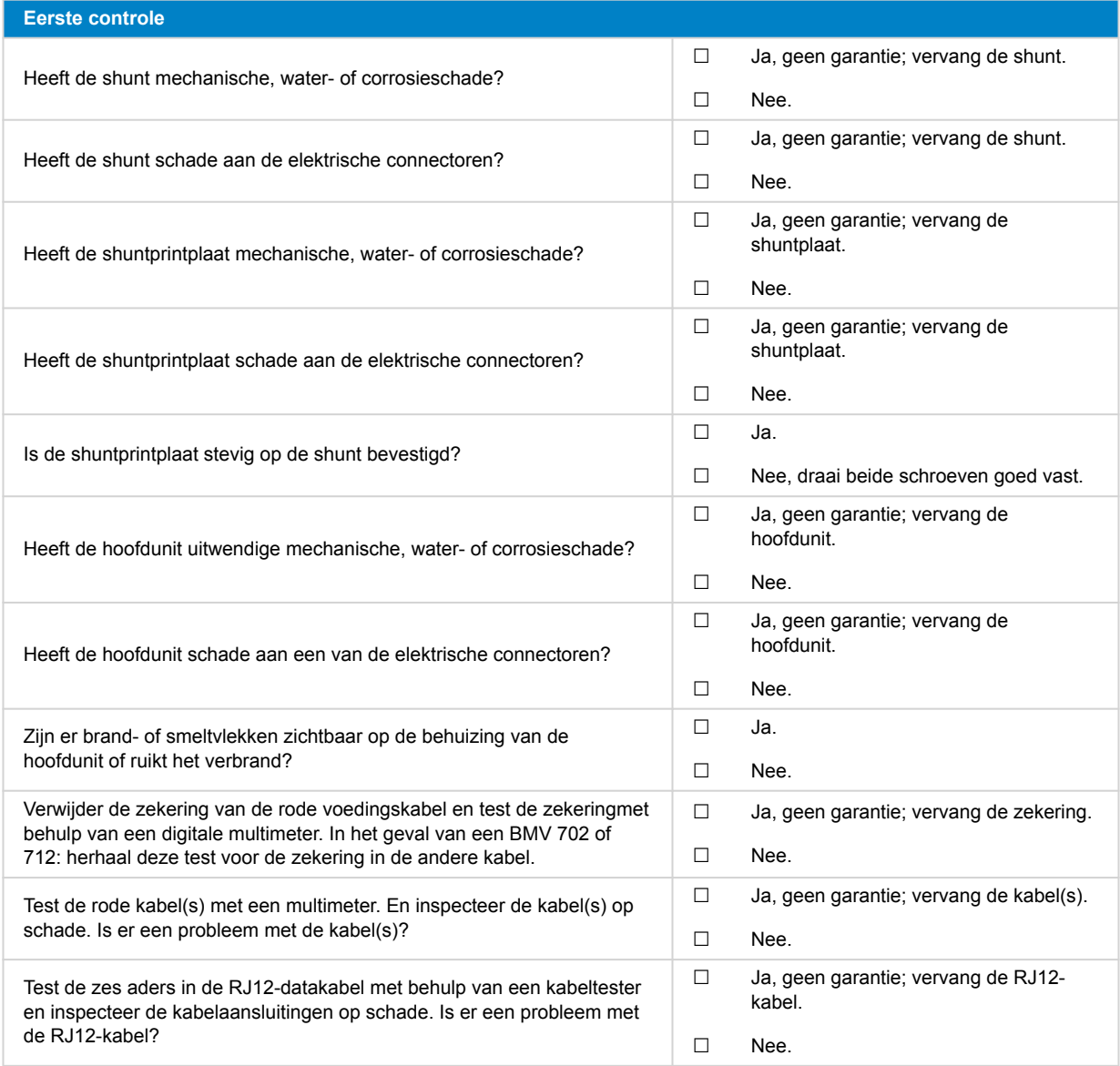

### **3. Eerste keer opstarten**

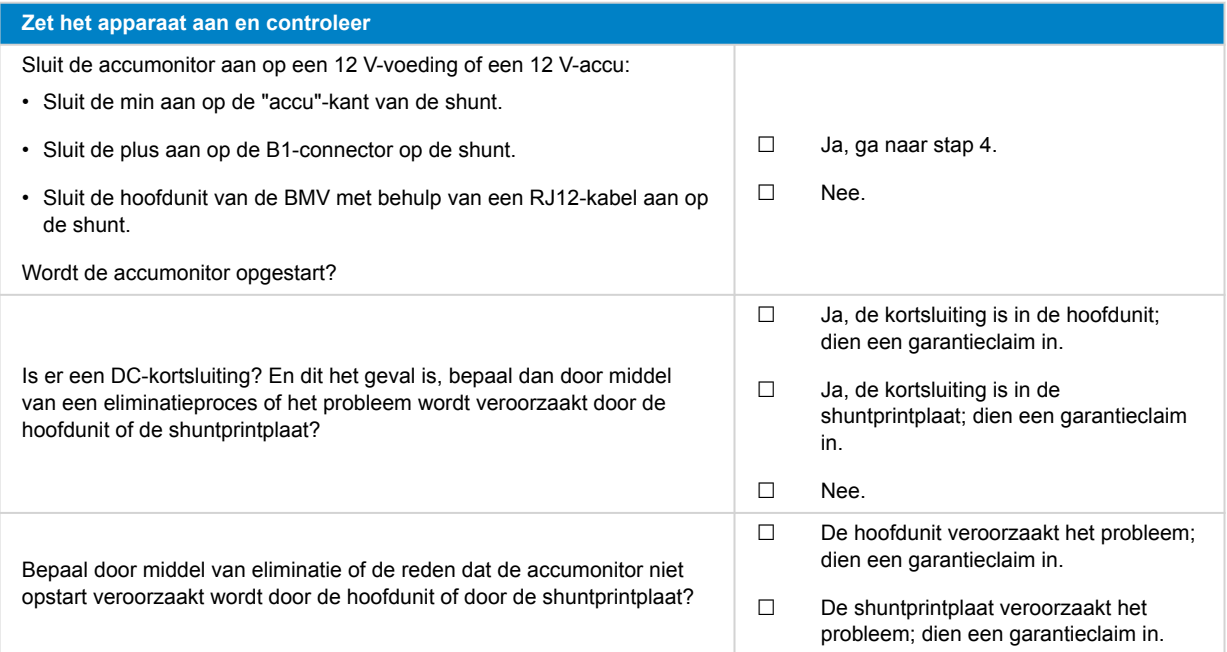

#### **4. Bluetooth**

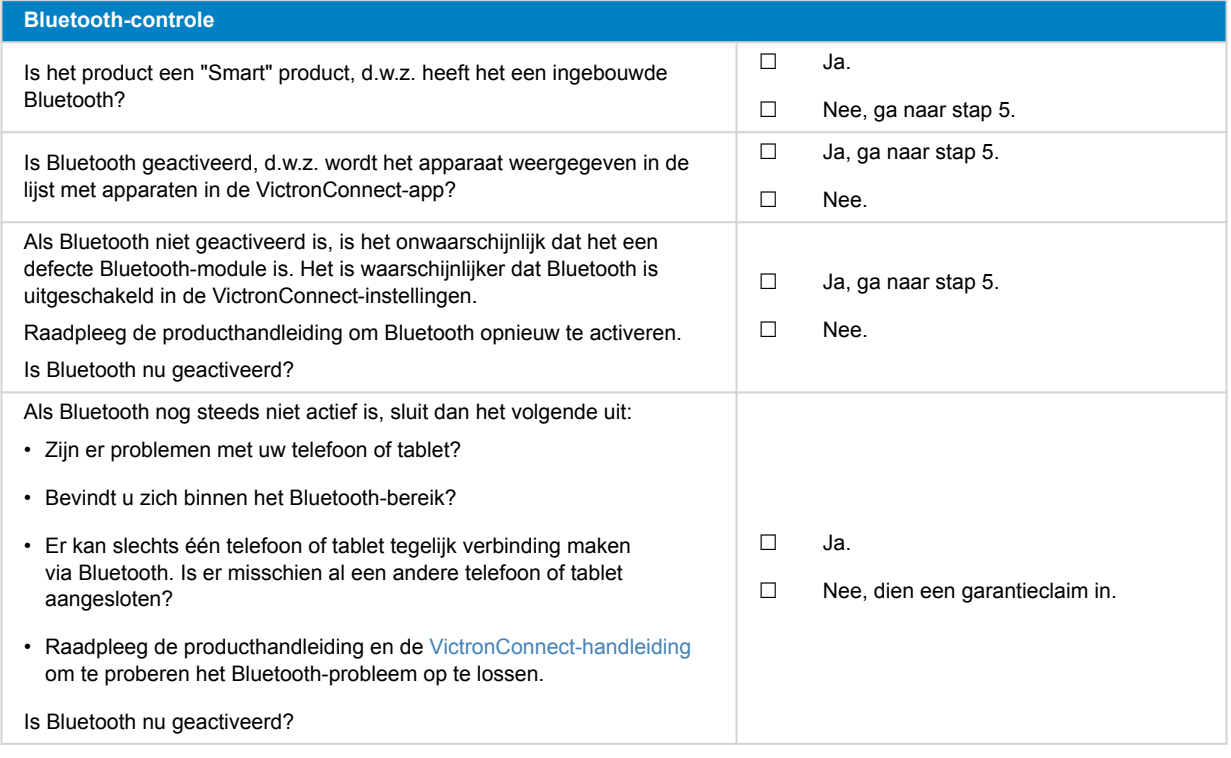

#### **5. Firmware en instellingen**

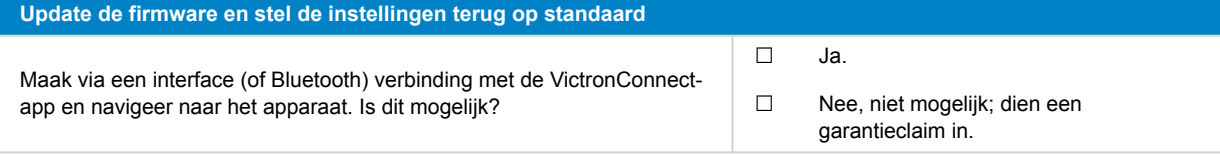

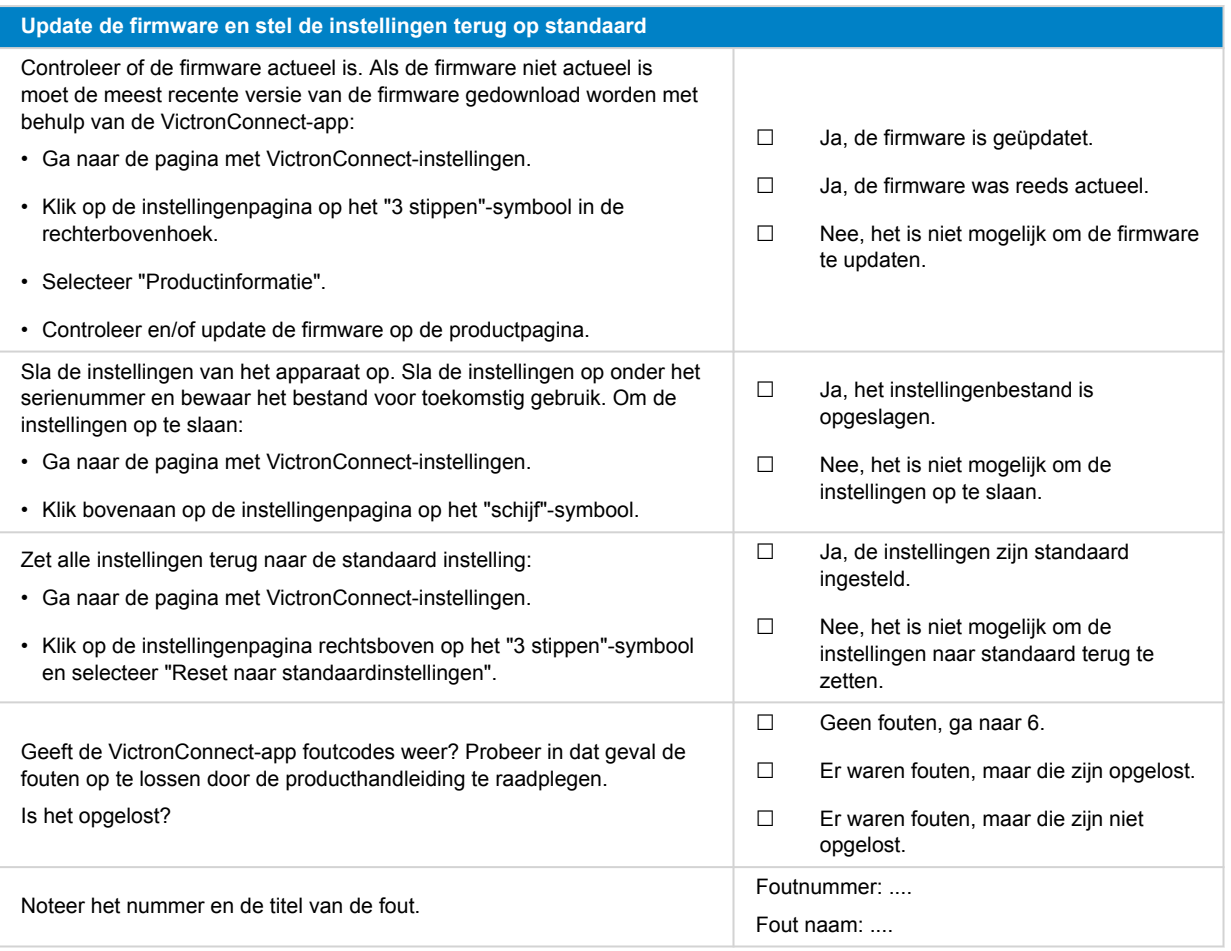

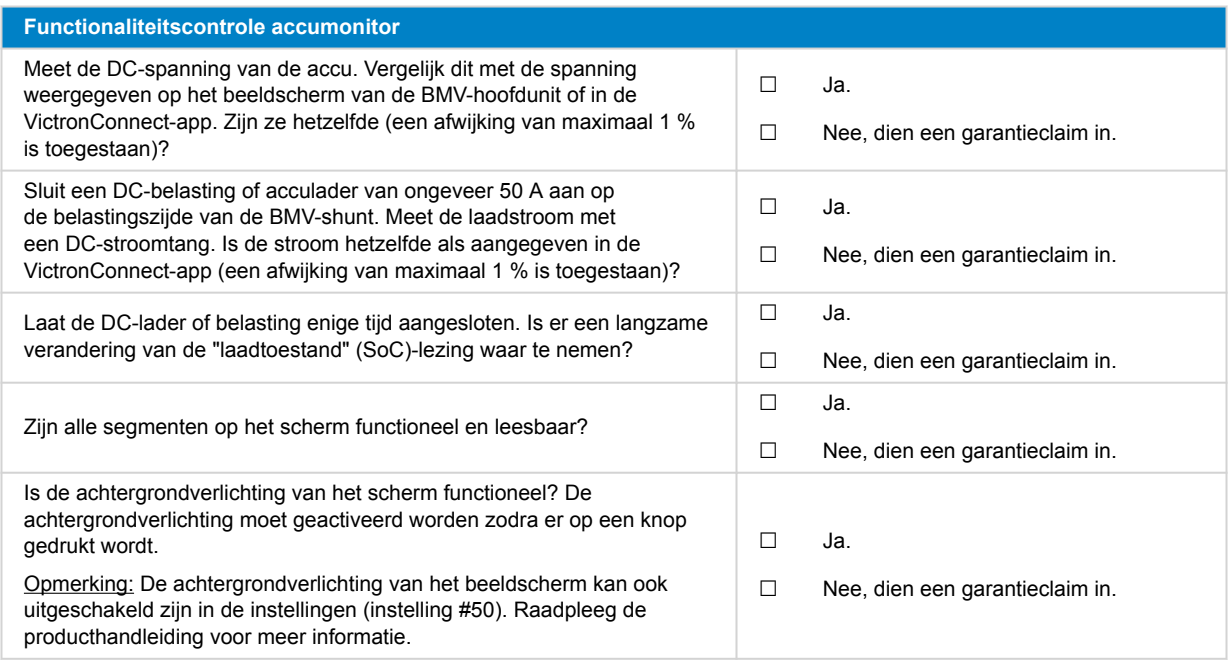

# **7. Opmerkingen**

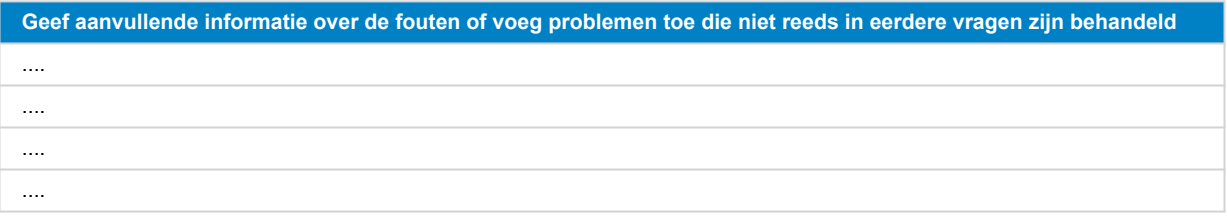

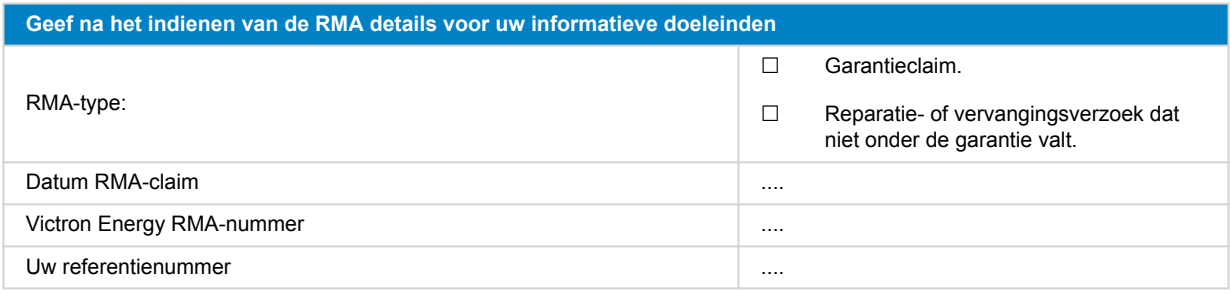

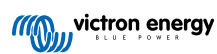

# <span id="page-31-0"></span>**8. Pre-RMA testformulier - BatteryProtect**

#### **1. Algemeen**

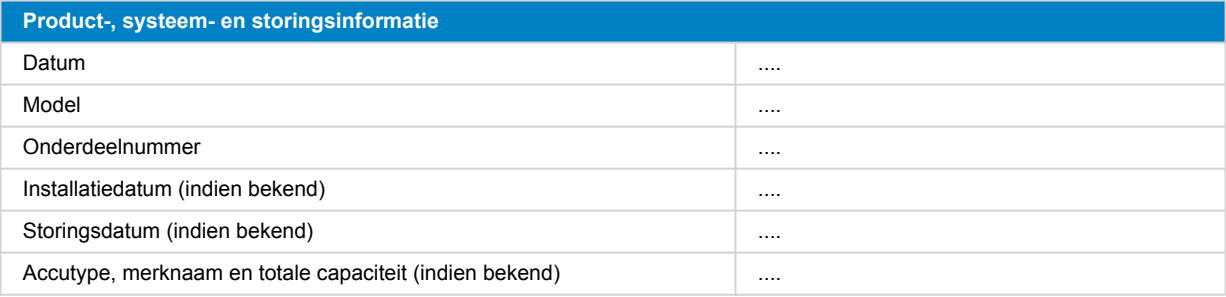

#### **2. Eerste controle**

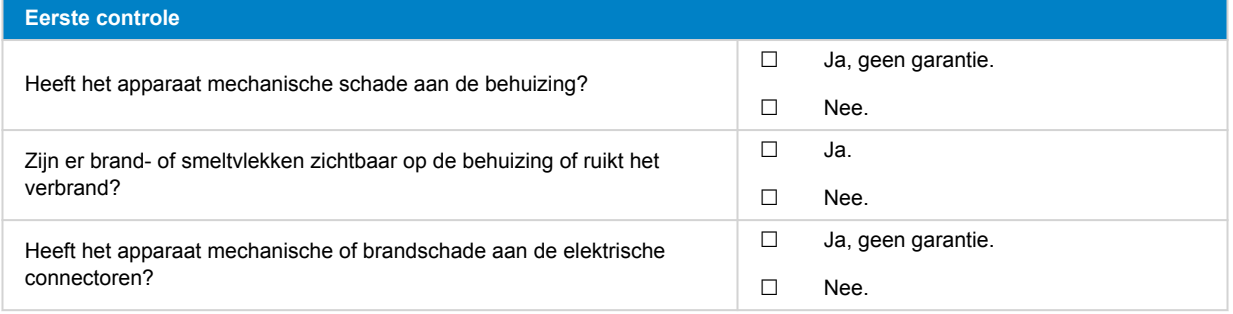

#### **3. Eerste keer opstarten**

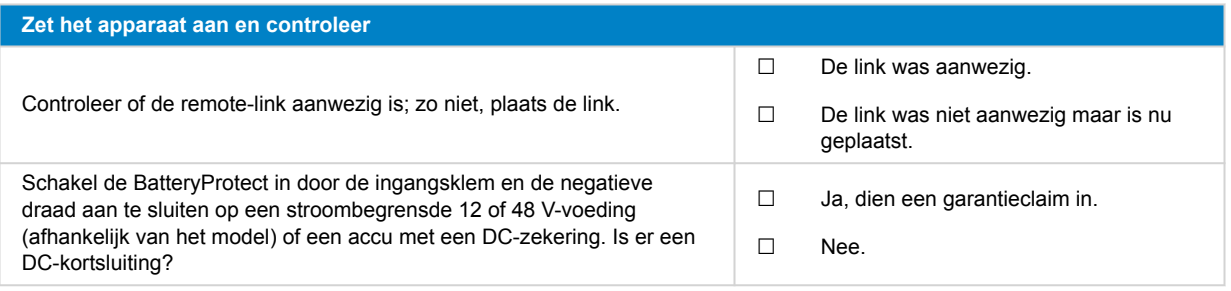

#### **4. Bluetooth**

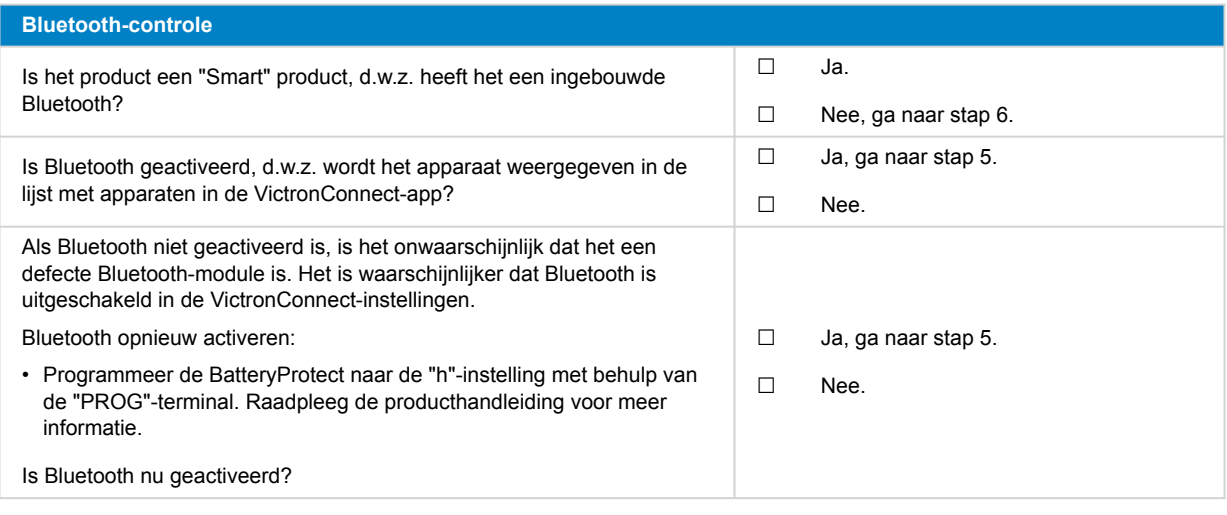

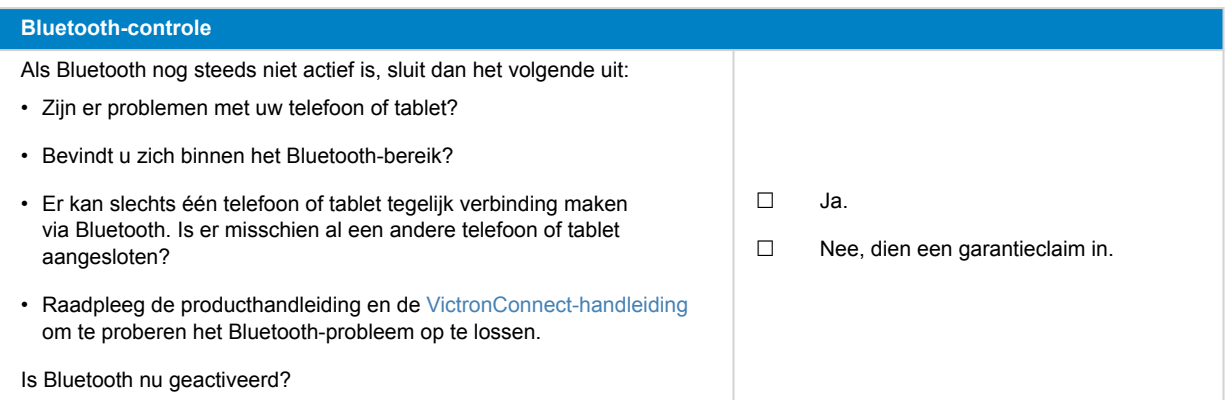

#### **5. Firmware**

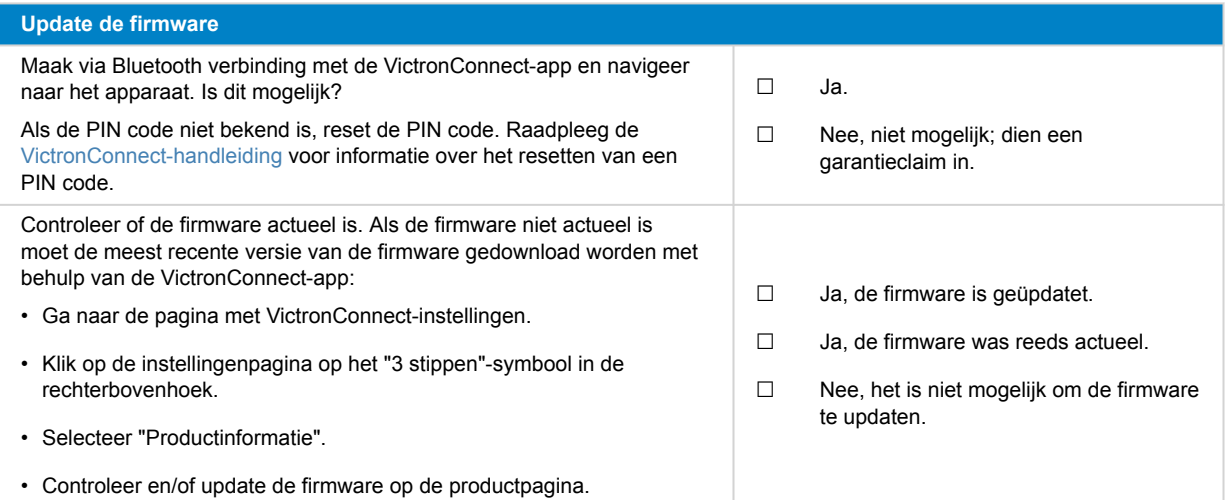

#### **6. Functionaliteit**

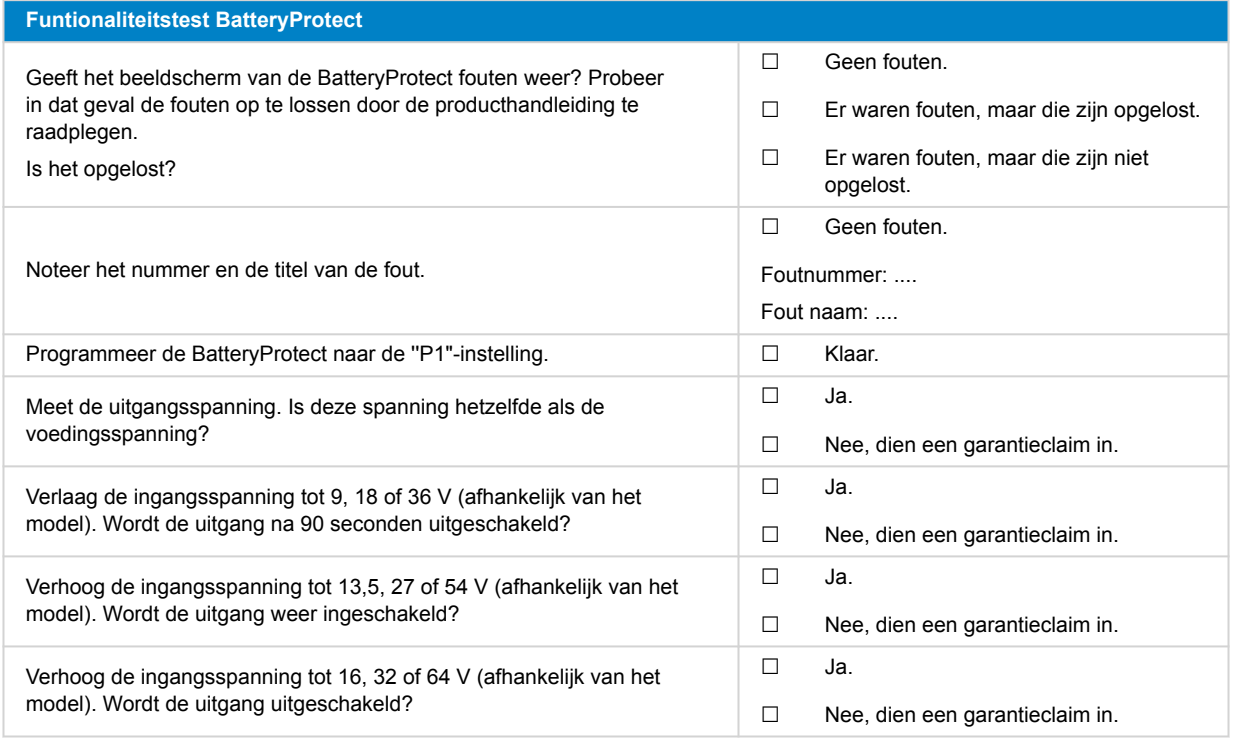

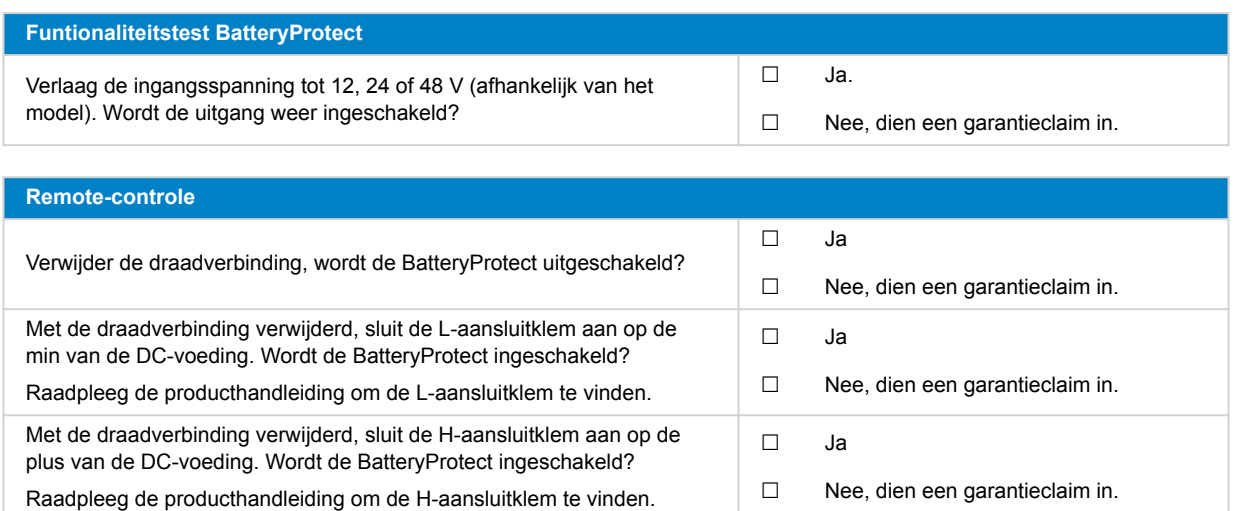

# **7. Opmerkingen**

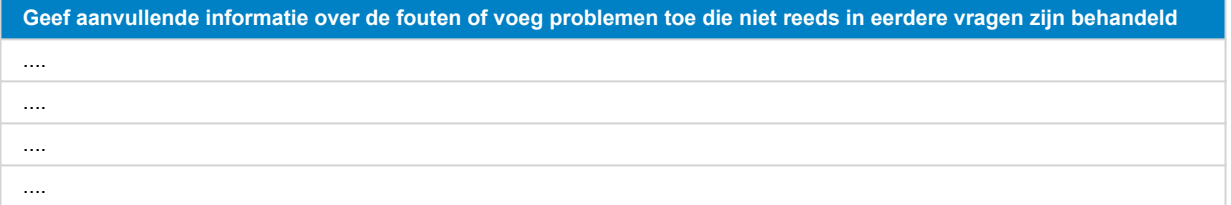

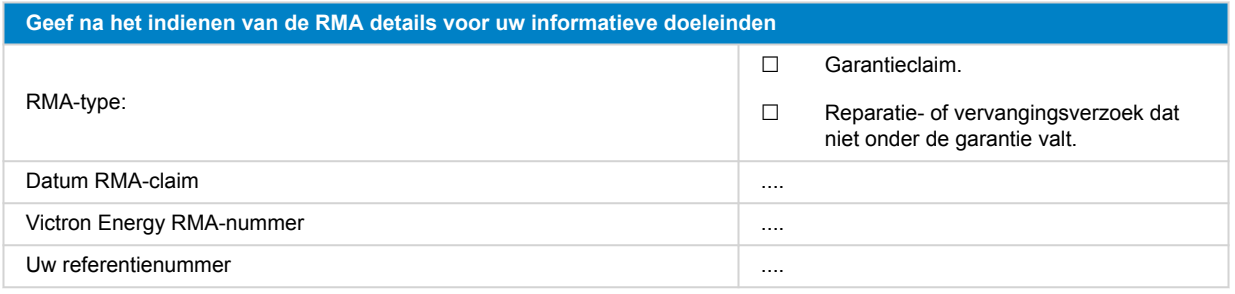

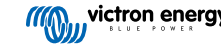

# <span id="page-34-0"></span>**9. Pre-RMA testformulier - Orion-Tr DC-DC-omzetter**

### **1. Algemeen**

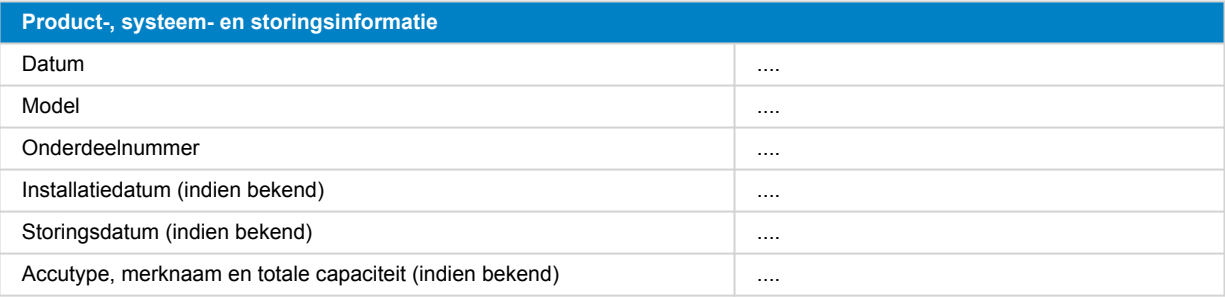

#### **2. Eerste controle**

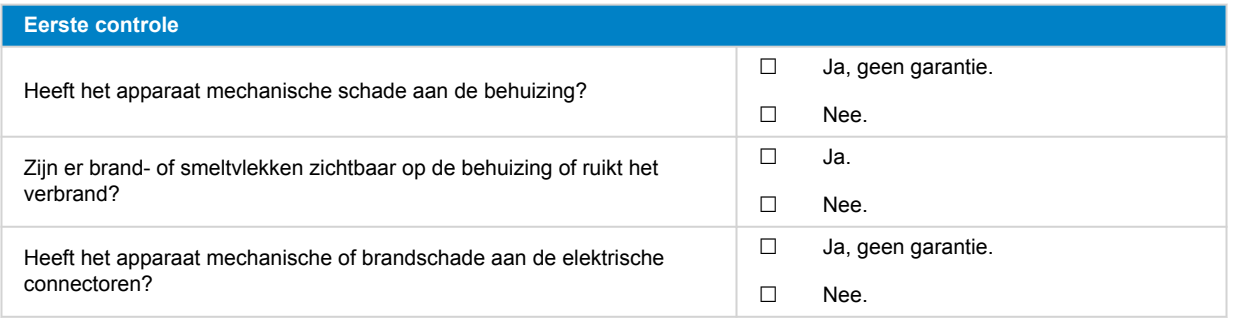

#### **3. Eerste keer opstarten**

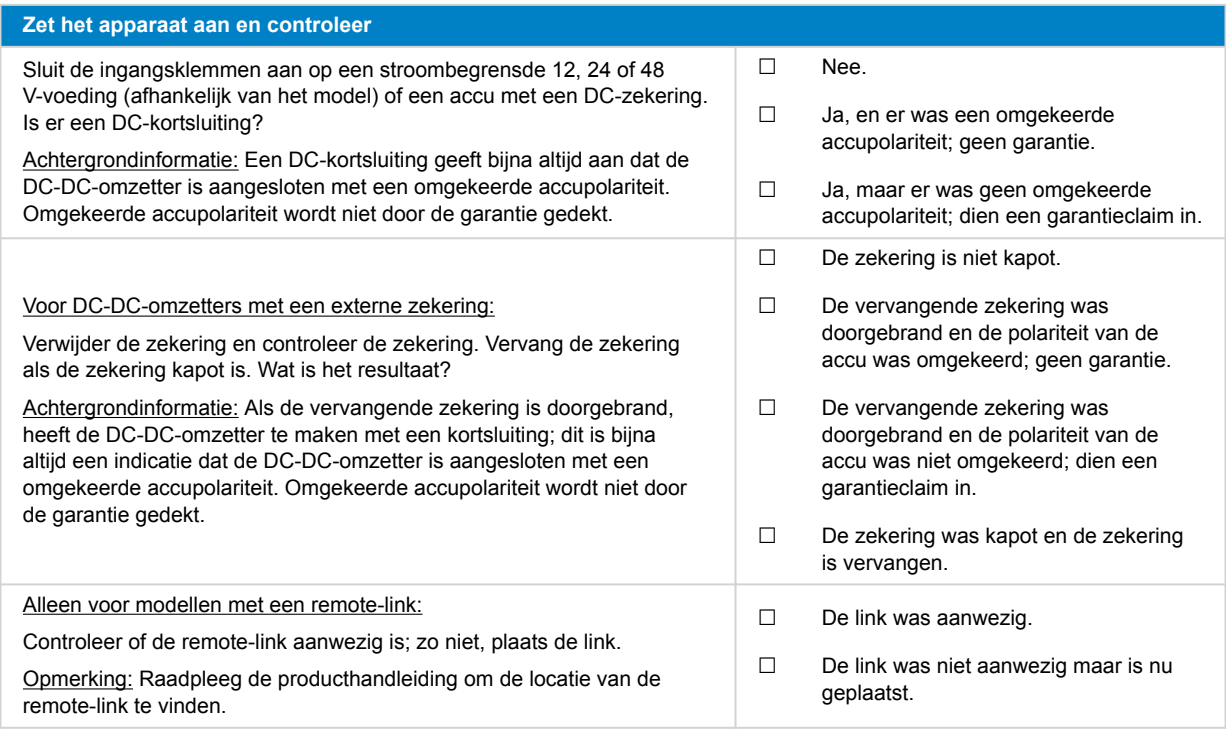

#### **4. Bluetooth**

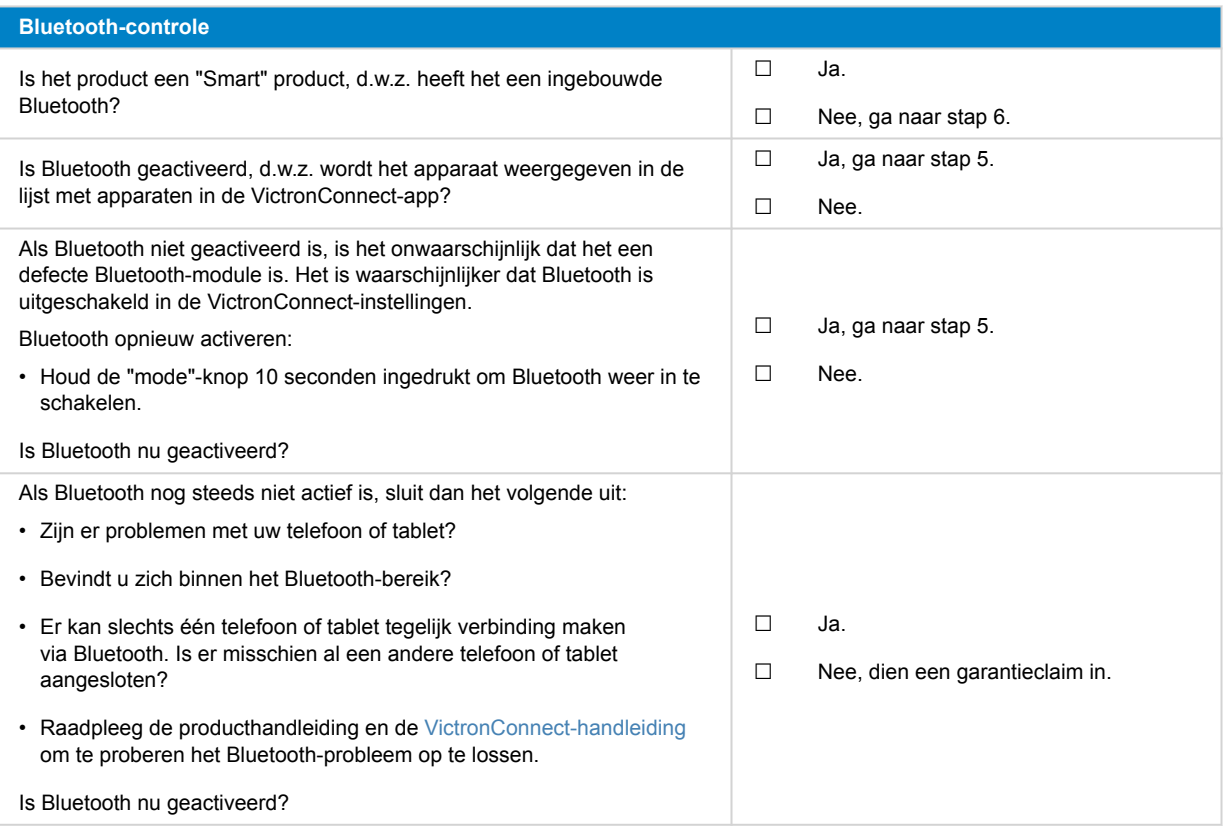

### **5. Firmware en instellingen**

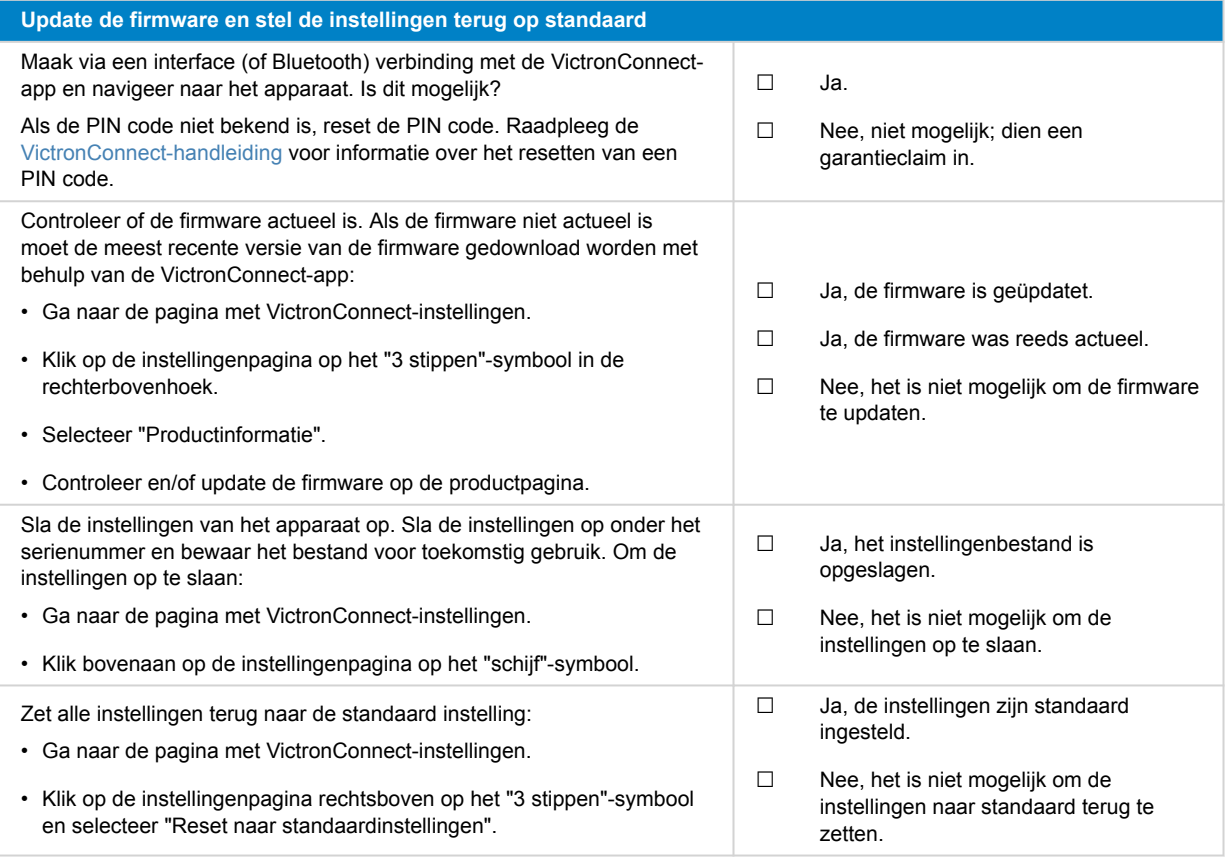

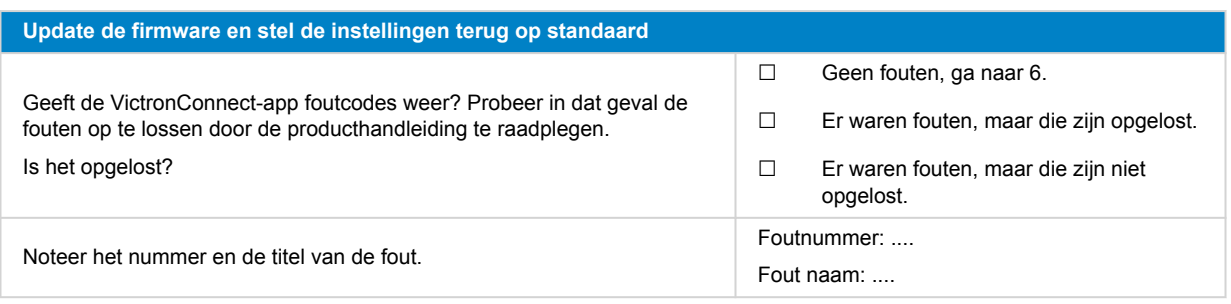

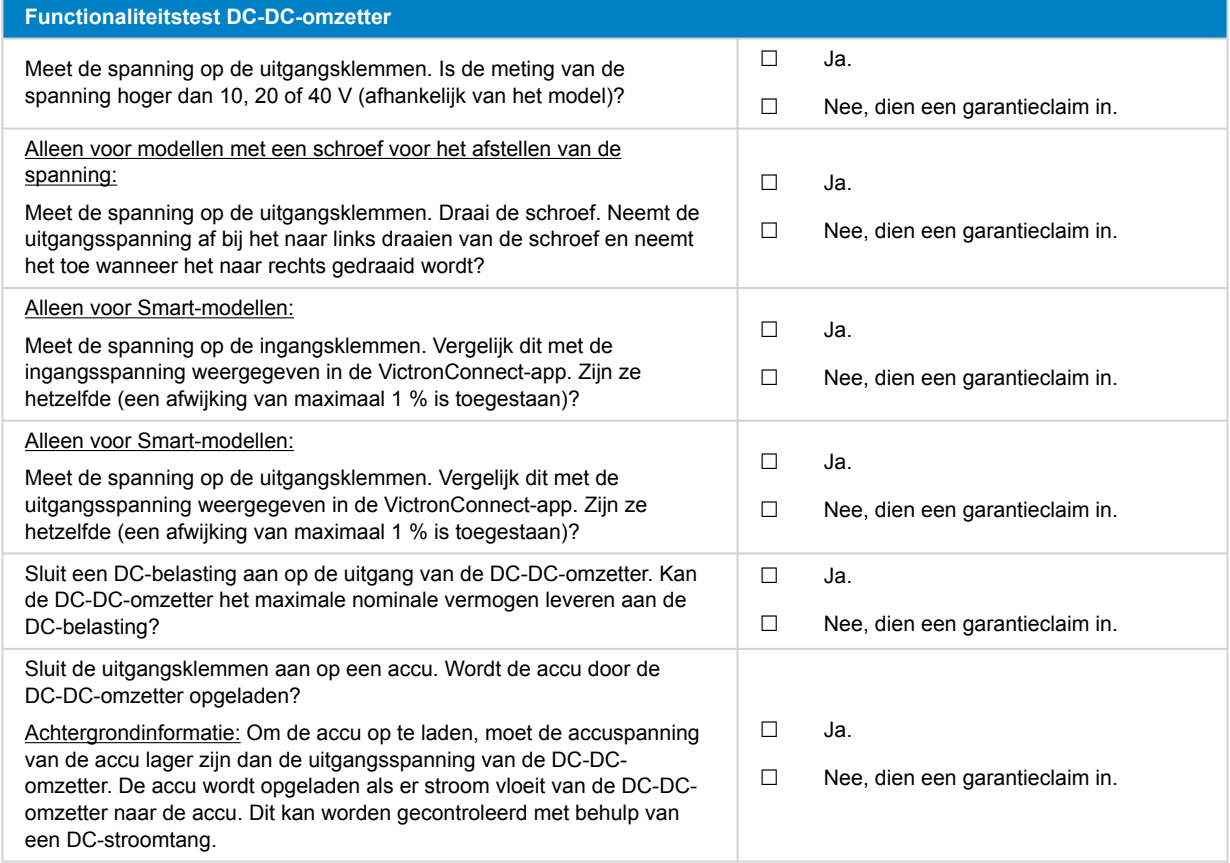

### **7. Opmerkingen**

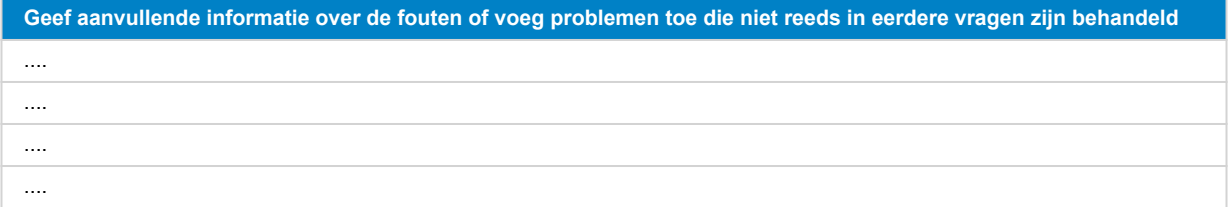

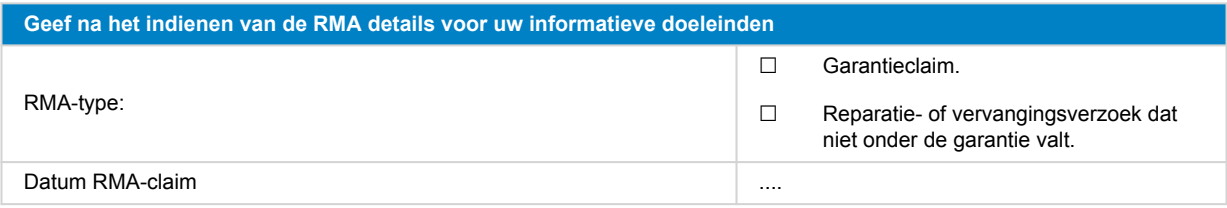

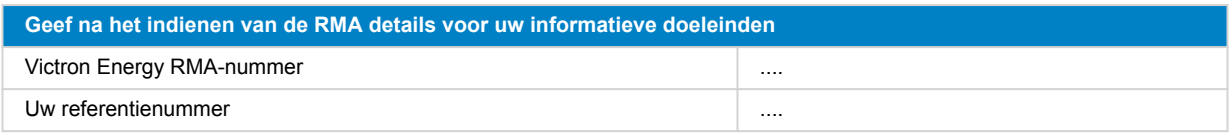

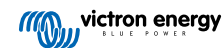

# <span id="page-38-0"></span>**10. Pre-RMA testformulier - lood-zuur accu's**

#### **1. Algemeen**

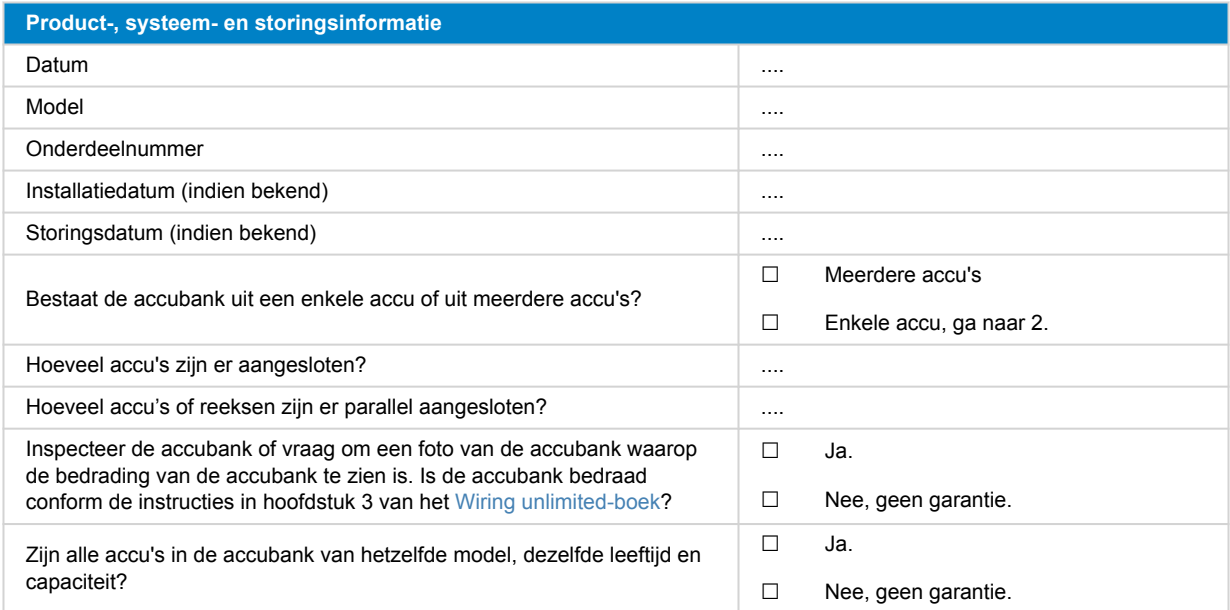

#### **2. Eerste controle**

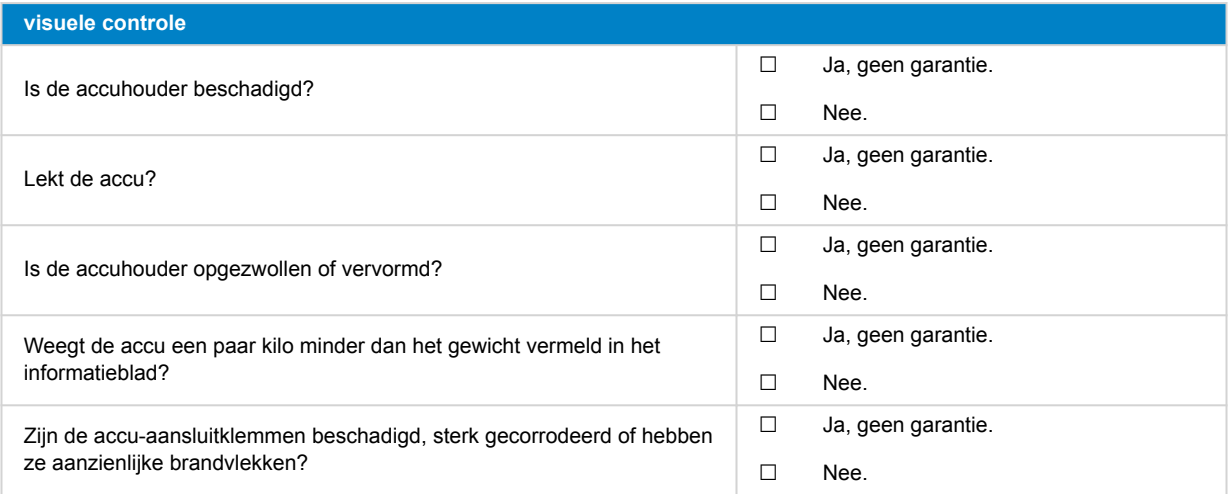

#### **3. Gebruikscontrole accu**

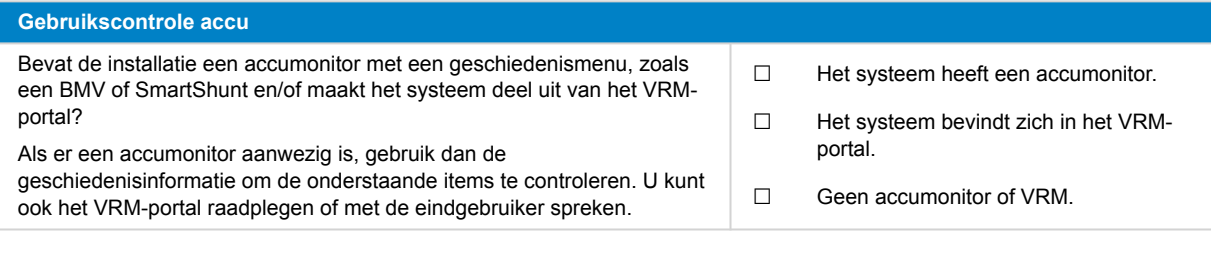

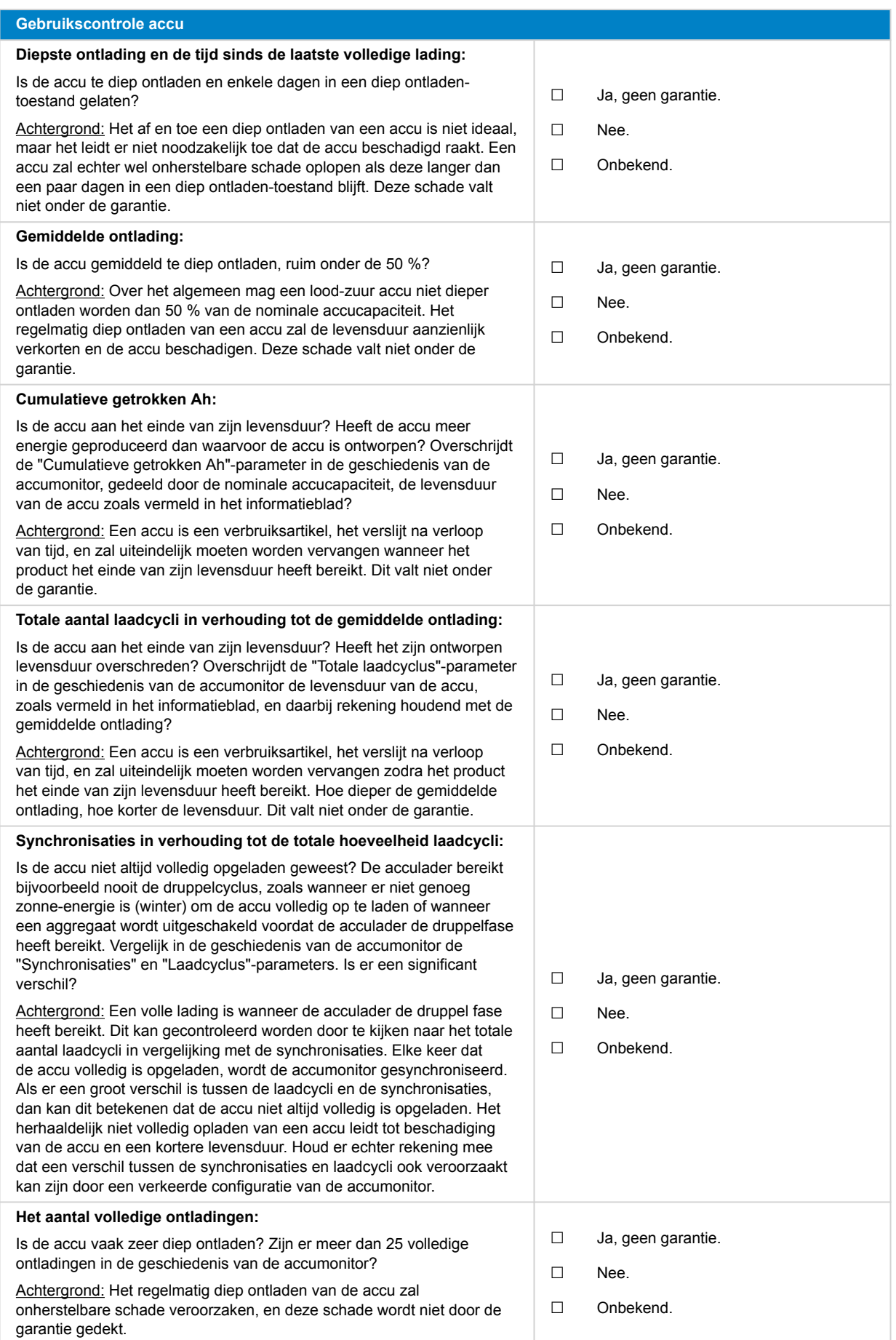

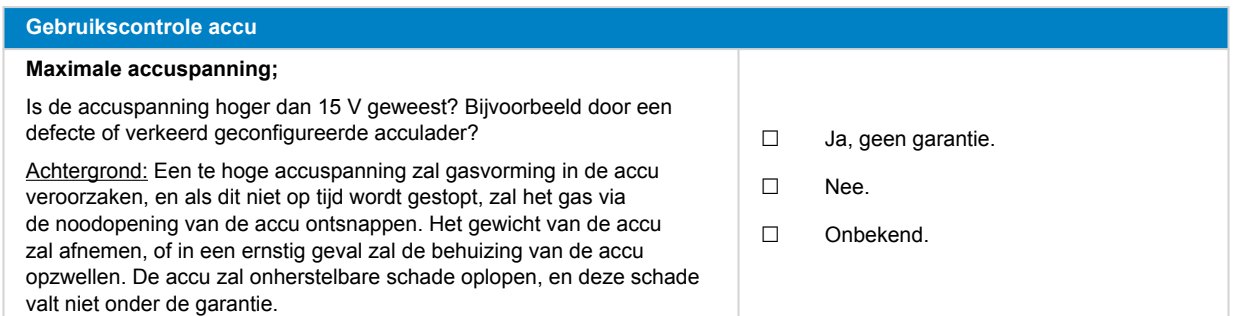

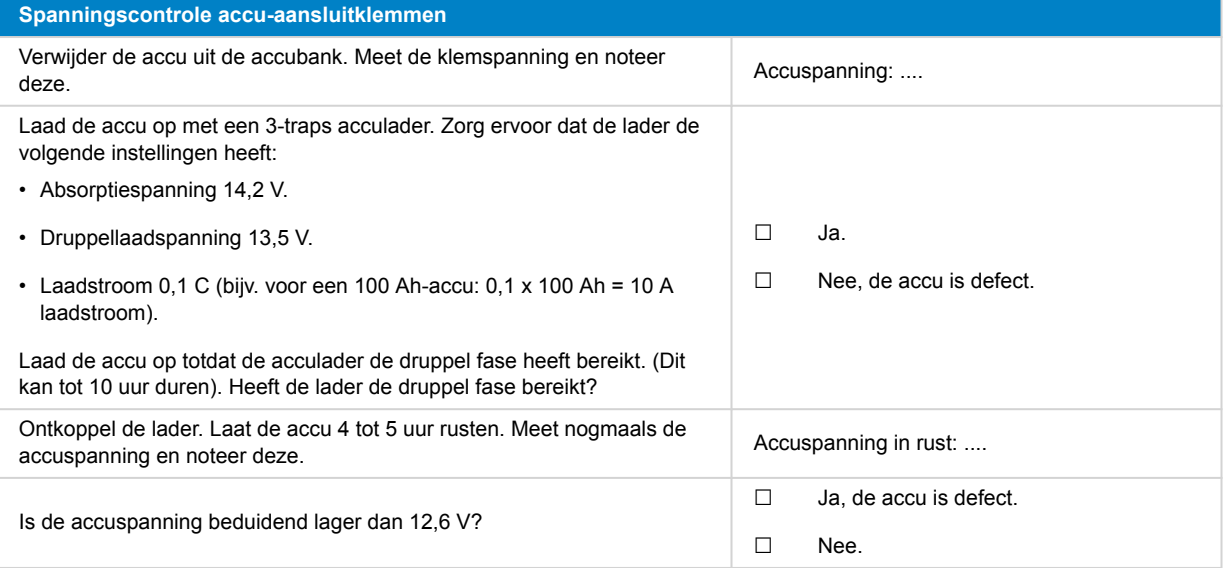

#### **Controle accucapaciteit**

Houd er rekening mee dat Victrons AGM- en GEL-accu's, accu's met diepontlading zijn en niet kunnen worden getest met draagbare accutesters. De enige manier om de capaciteit van een accu met diepontlading te testen is door de accu eerst op te laden, dan op een gecontroleerde manier te ontladen, en vervolgens de accucapaciteit te berekenen.

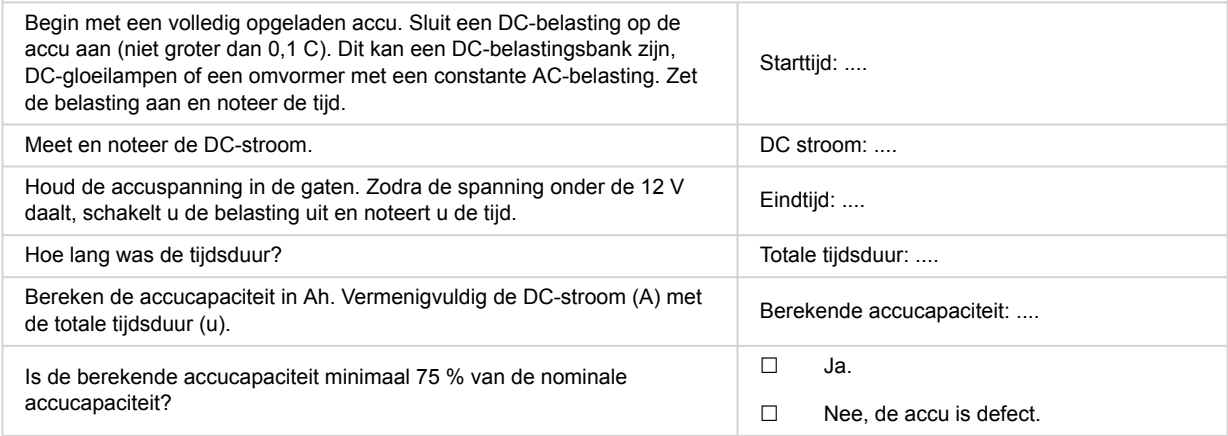

#### **5. Opmerkingen**

**Geef aanvullende informatie over de fouten of voeg problemen toe die niet reeds in eerdere vragen zijn behandeld** .... .... ....

**Geef aanvullende informatie over de fouten of voeg problemen toe die niet reeds in eerdere vragen zijn behandeld** ....

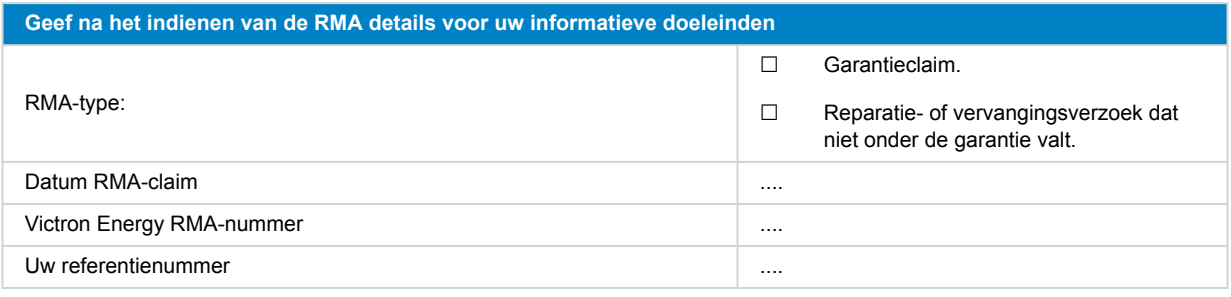

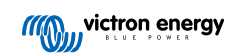